## ANÁLISIS DE LA DEMANDA DE EMPLEO UTILIZANDO TÉCNICAS DE BIG DATA

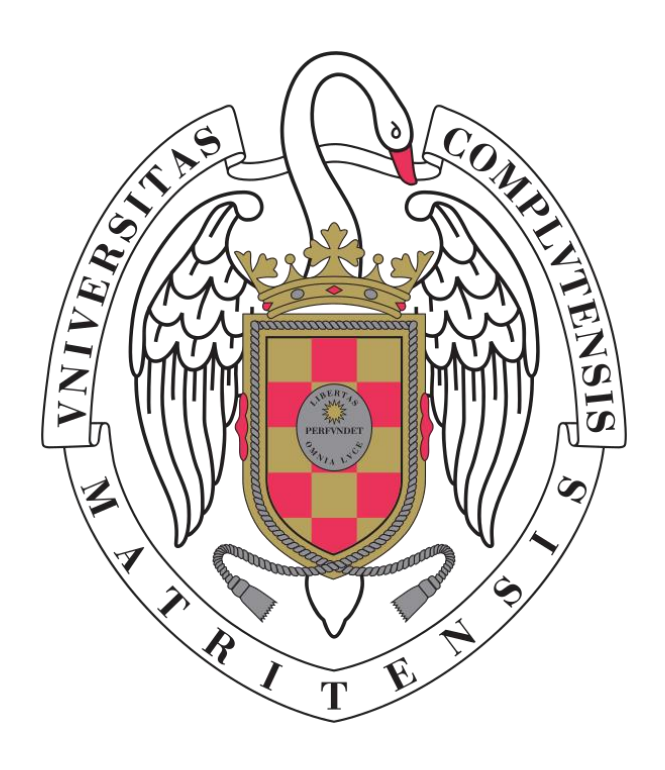

### TRABAJO FIN DE GRADO

### GRADO EN INGENIERÍA INFORMÁTICA

Realizado por:

Roberto Barrasús Orza

Dirigido por:

Antonio Sarasa Cabezuelo

Curso académico 2017 2018

# <span id="page-2-0"></span>Agradecimientos

Quiero dar las gracias a mi tutor del Trabajo Fin de Grado, Antonio Sarasa, por haber hecho posible este proyecto con su esfuerzo y dedicación, y haber aportado grandes ideas que han sido realmente útiles.

A todos mis compañeros y profesores por haber hecho de estos años de universidad los mejores.

A mi familia y amigos por disfrutar siempre de su apoyo, que es imprescindible.

### <span id="page-3-0"></span>Resumen

En este proyecto se ha desarrollado un sistema capaz de difundir información sobre la demanda de empleo y el estado del mercado laboral a través de la recopilación, limpieza, almacenamiento, procesamiento y visualización de datos.

Los datos que explota este sistema son recopilados, por un lado, del Servicio Público de Empleo Estatal, entre los que se encuentra información sobre el desempleo y los contratos realizados. Por otro lado, se obtienen todas las ofertas de trabajo en tiempo real que son publicadas en la plataforma de búsqueda de empleo InfoJobs.net.

Para su implementación, han sido utilizados los sistemas de bases de datos que mejor se adaptan a las particularidades y necesidades de cada tipo de información como son el volumen, la velocidad, la variedad o la veracidad de los datos.

El sistema se ha desarrollado como una aplicación web que se adapta a diferentes tipos de dispositivos para exponer al usuario, no solo la información relevante sino además adaptada a sus condiciones.

### <span id="page-3-1"></span>Palabras clave

Demanda de empleo, mercado laboral, análisis de datos, servicios web, API

### <span id="page-4-0"></span>Abstract

In this Project has been developed a system capable of disseminating information on the demand for employment and the labour market. Everything is done through collecting, cleaning, storing, processing and data display.

The data provided in this system are collected through two channels. On one hand, by Public Service of State Employment, in which you can obtain information about unemployment and contracts carried out during a period. On the other hand, you can find information about job offers in real-time thanks to InfoJobs.net. It is a job search tool.

Database systems that best adapt to the particularities and necessities of each type of information have been used for its implementation. Such as volume, speed, variety or truthfulness of the data provided.

The system has been developed as a web application that adapts to several types of devices in order to show the user, both the most relevant and necessary information at each time, and the one that best adapts to their conditions and preferences.

### <span id="page-4-1"></span>Keywords

Employment demand, labour market, data analysis, web services, API

# <span id="page-5-0"></span>Índice

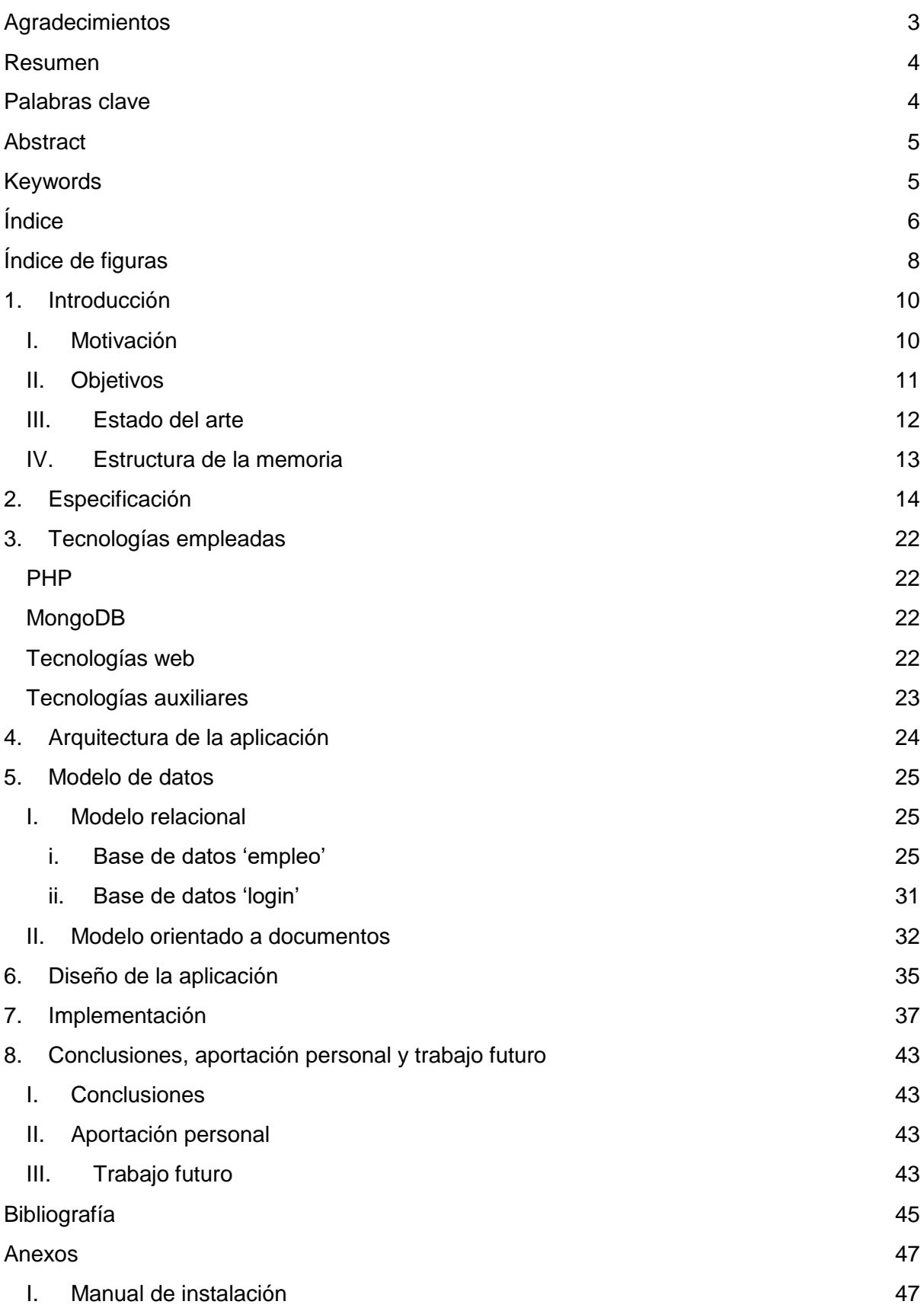

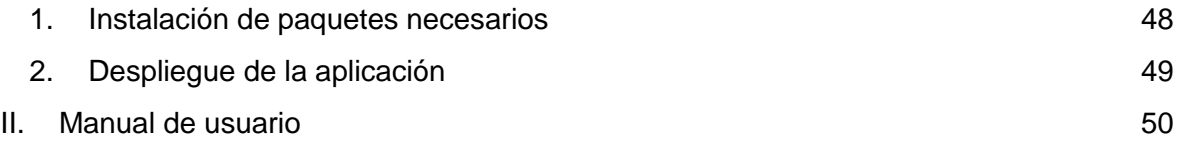

# <span id="page-7-0"></span>Índice de figuras

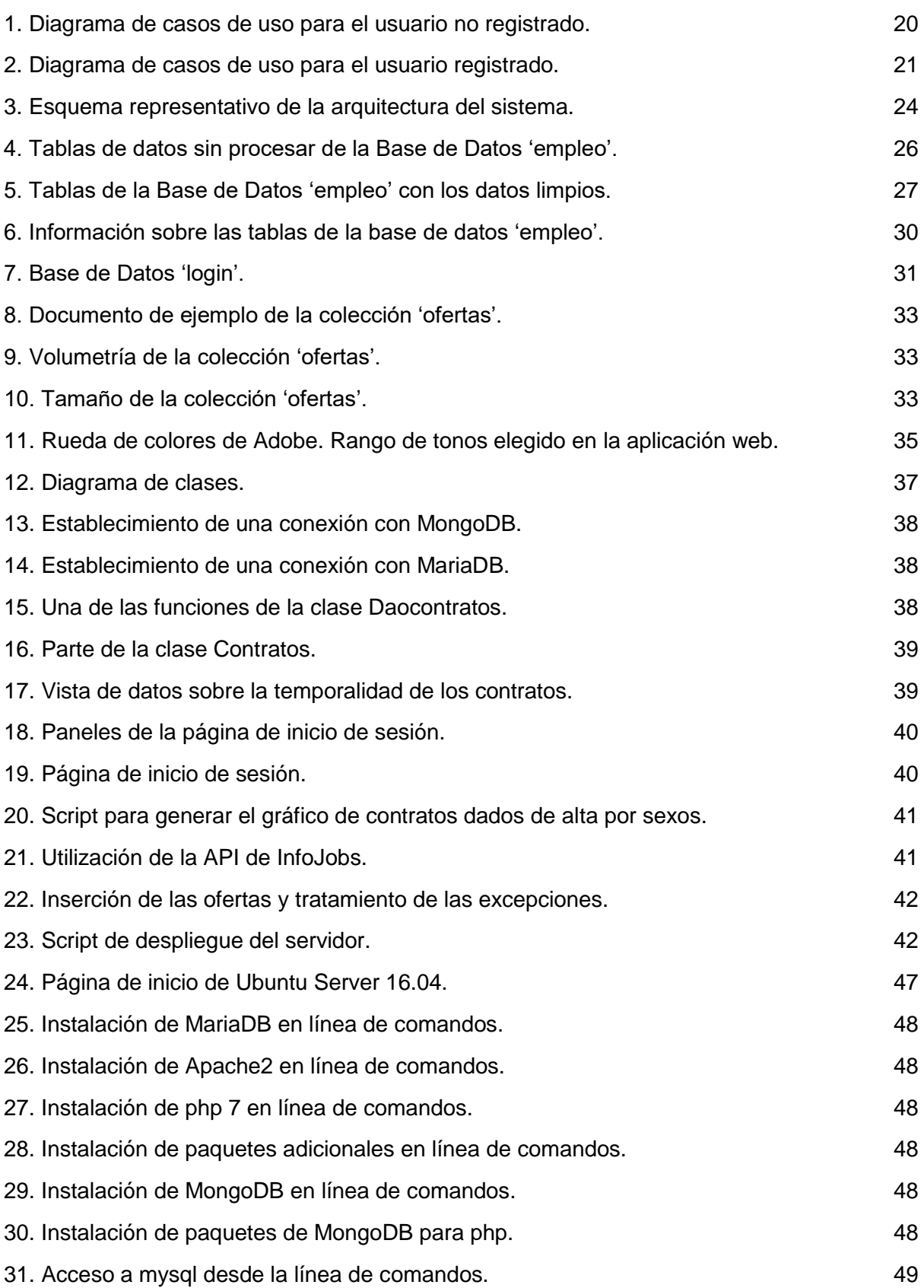

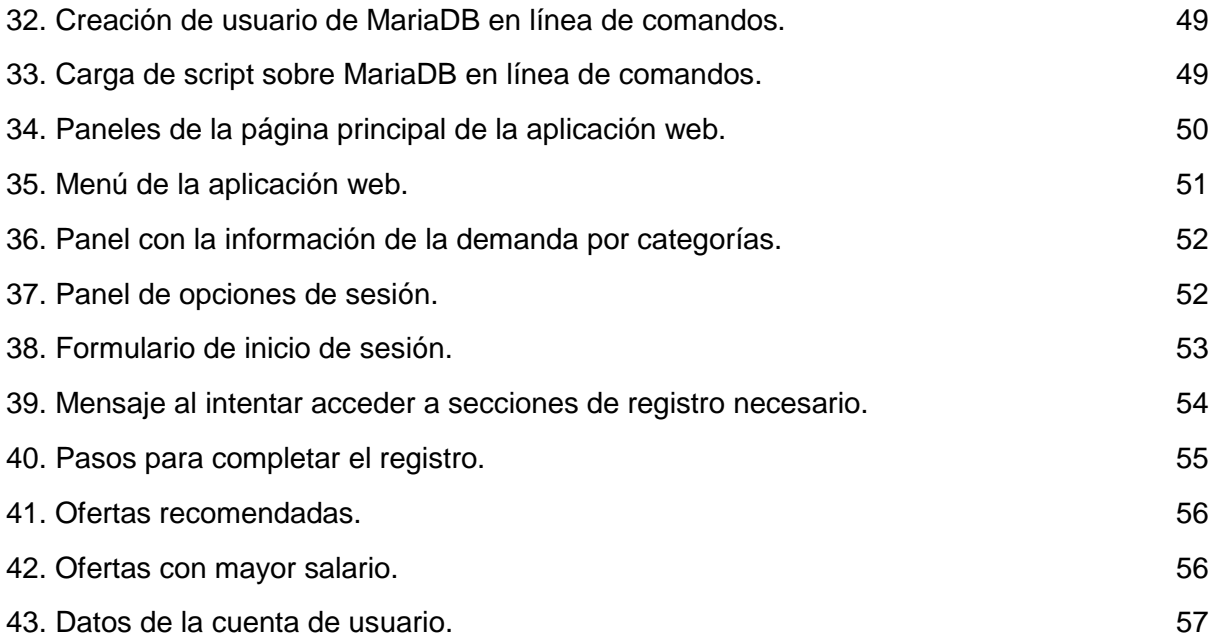

## <span id="page-9-0"></span>1. Introducción

#### <span id="page-9-1"></span>I. Motivación

La motivación de este proyecto es la utilidad social que puede aportar una herramienta como esta para facilitar el acceso a la información relativa a la demanda de empleo. Este tipo de herramienta puede ser útil tanto para los futuros estudiantes universitarios como para los empleados que quieran redirigir su carrera profesional para obtener mayores oportunidades en el mercado laboral.

El auge de la ciencia de datos y la revolución digital que se está produciendo, hacen interesante el proyecto por ofrecer la posibilidad de emplear las tecnologías y técnicas empleadas en todo el ciclo de vida de los datos como son la recopilación, la limpieza, el almacenamiento, el procesamiento y la visualización.

### II. Objetivos

<span id="page-10-0"></span>El objetivo principal de este Trabajo Fin de Grado ha sido desarrollar una herramienta informática con la que se pueda acceder a información sobre el mercado laboral y la demanda de empleo en tiempo real.

Los objetivos específicos que se han tenido en cuenta para el desarrollo del proyecto son:

- 1. Investigar y recopilar información sobre qué datos públicos y accesibles tienen valor para cumplir el objetivo principal indicado más arriba.
- 2. Estudiar las tecnologías necesarias para llevar a cabo su recopilación, almacenamiento, procesamiento y visualización.
- 3. Clasificar los datos y determinar cuáles de ellos son relevantes para mostrar directamente al usuario o para ser procesados y sacar conclusiones de ellos.
- 4. Desarrollar una aplicación web con una interface amigable que facilite a los usuarios su utilización, accesibilidad y aprovechamiento de toda su funcionalidad.

### <span id="page-11-0"></span>III. Estado del arte

Los sistemas que han sido encontrados que pueden tener alguna similitud con la aplicación desarrollada son los siguientes:

- 1. Artículos de periódico y blogs en los que se listan los perfiles más demandados y más cotizados por cada categoría y describen cuales son las tareas de cada perfil [1], [2] y [3].
- 2. Artículos de periódico en los que se mencionan los perfiles más polivalentes [4].
- 3. Portal web en el que listan las carreras universitarias más demandadas en función de las ofertas publicadas en su web durante todo un año. Esta información no está desglosada por localización ni por meses [5].
- 4. Estudio del Ministerio de Educación Cultura y Deporte y su correspondiente artículo en un periódico en el que se analiza la información extraída de este informe en el que se analiza el éxito de los estudiantes en su búsqueda de empleo, segregado por universidades. Este informe se obtiene cruzando de los titulados universitarios con los de afiliados a la seguridad social [6] y [7].

### <span id="page-12-0"></span>IV. Estructura de la memoria

Esta memoria se estructura por capítulos y a continuación se detalla brevemente el contenido de cada uno de ellos.

En el primer capítulo, la introducción, se describe brevemente el pretexto del proyecto dividido en las secciones de motivación, objetivos, estado del arte y estructura de esta memoria.

En el segundo capítulo se describe la especificación del sistema creado.

En el tercer capítulo se mencionan las tecnologías que se han empleado en el desarrollo del proyecto además de las razones por las que se han elegido cada una de ellas.

En el cuarto capítulo se describe la arquitectura del sistema detallando las ventajas que aporta.

En el quinto capítulo se especifica el modelo de datos.

En los capítulos sexto y séptimo se trata el tema del diseño y la implementación.

En el último capítulo se plantean unas conclusiones finales para este proyecto y se establecen líneas de trabajo futuro.

La memoria finaliza con una bibliografía donde se listan todas las referencias que han sido utilizadas, y dos anexos.

En el primer anexo se instruye cómo instalar paso a paso el sistema.

En el segundo anexo se explica el correcto funcionamiento de la aplicación web para los usuarios independientemente del conocimiento técnico que tengan.

# <span id="page-13-0"></span>2. Especificación

Los casos de uso son los siguientes:

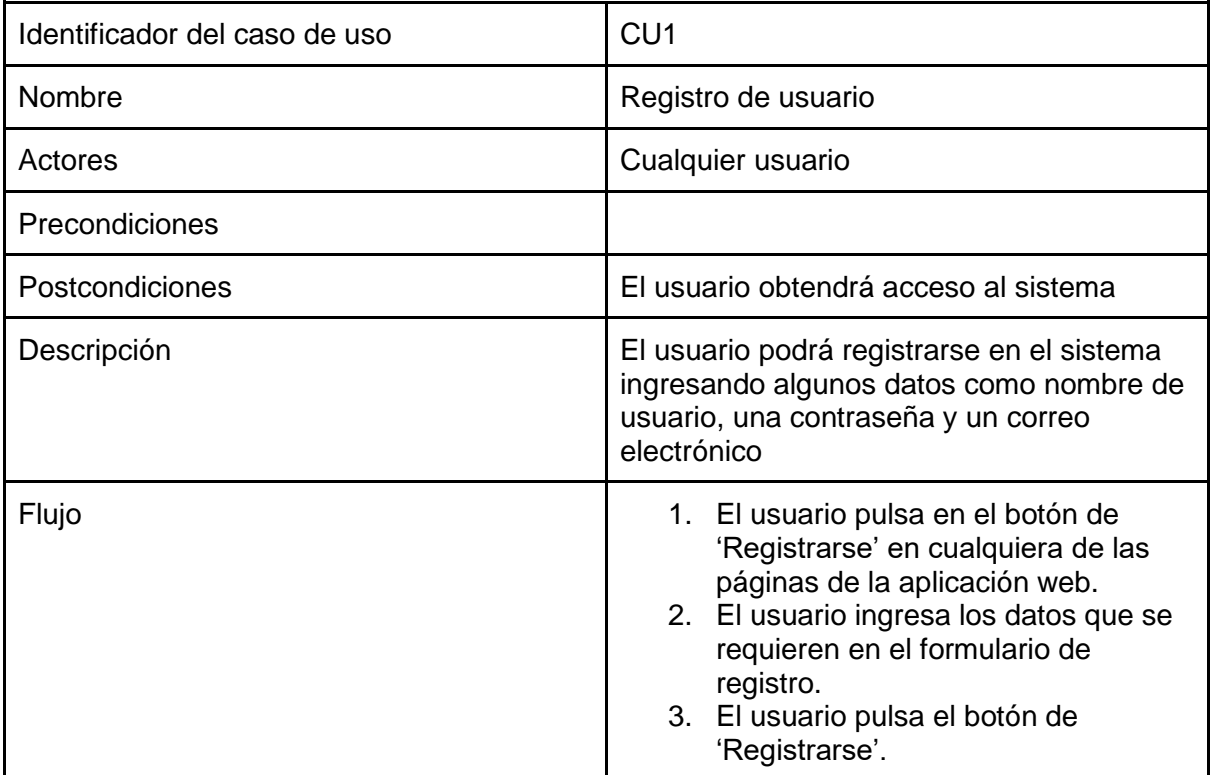

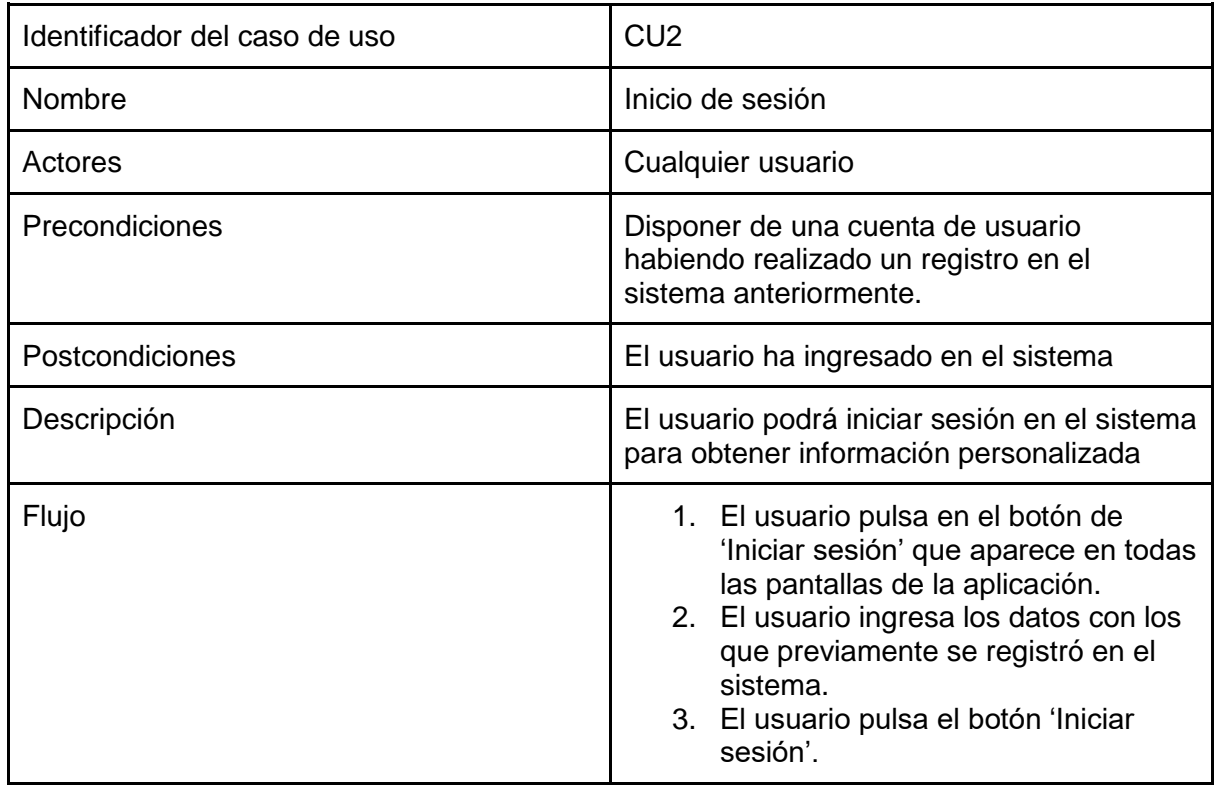

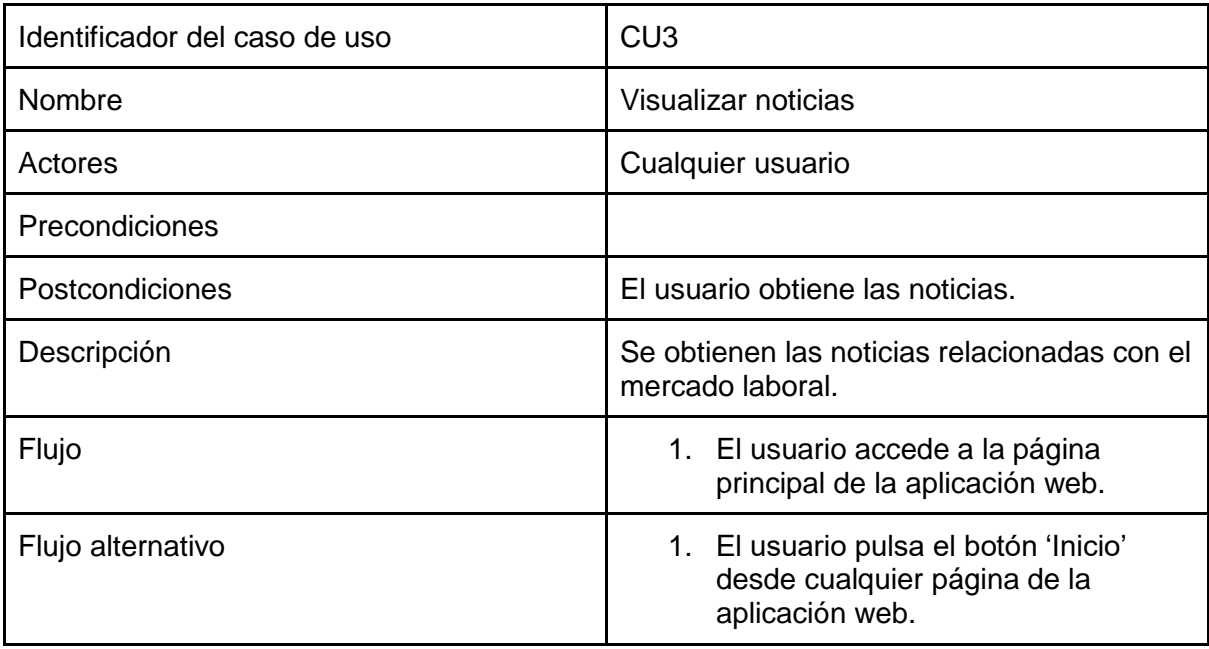

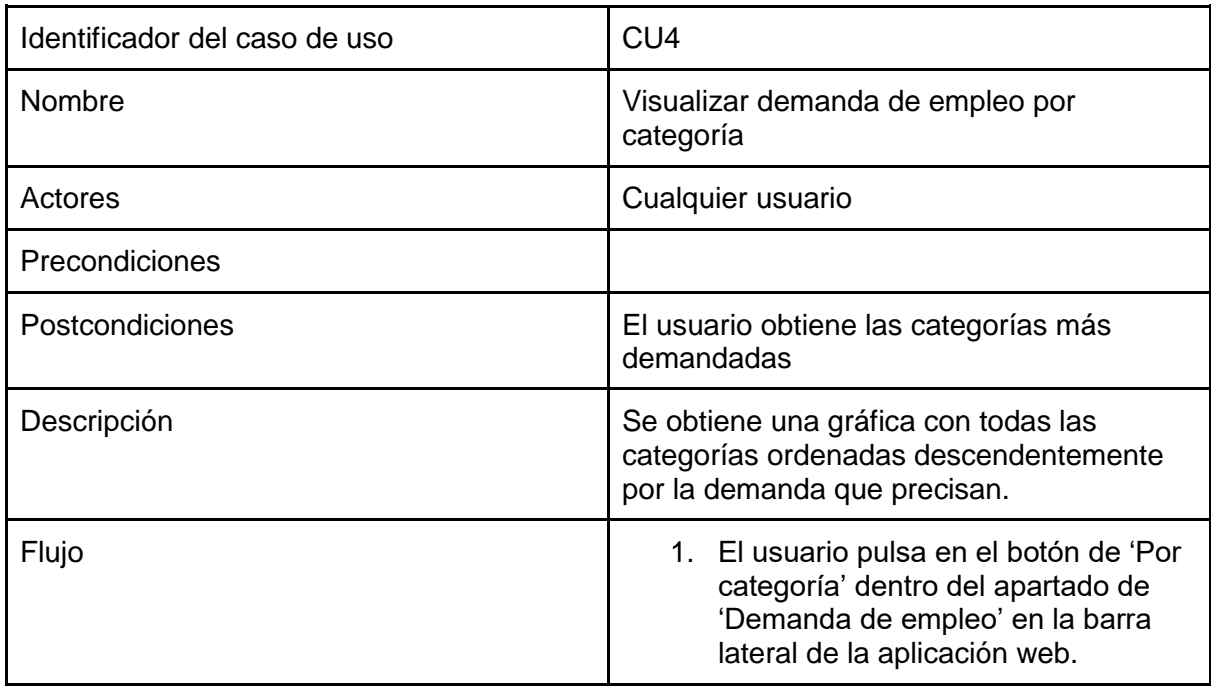

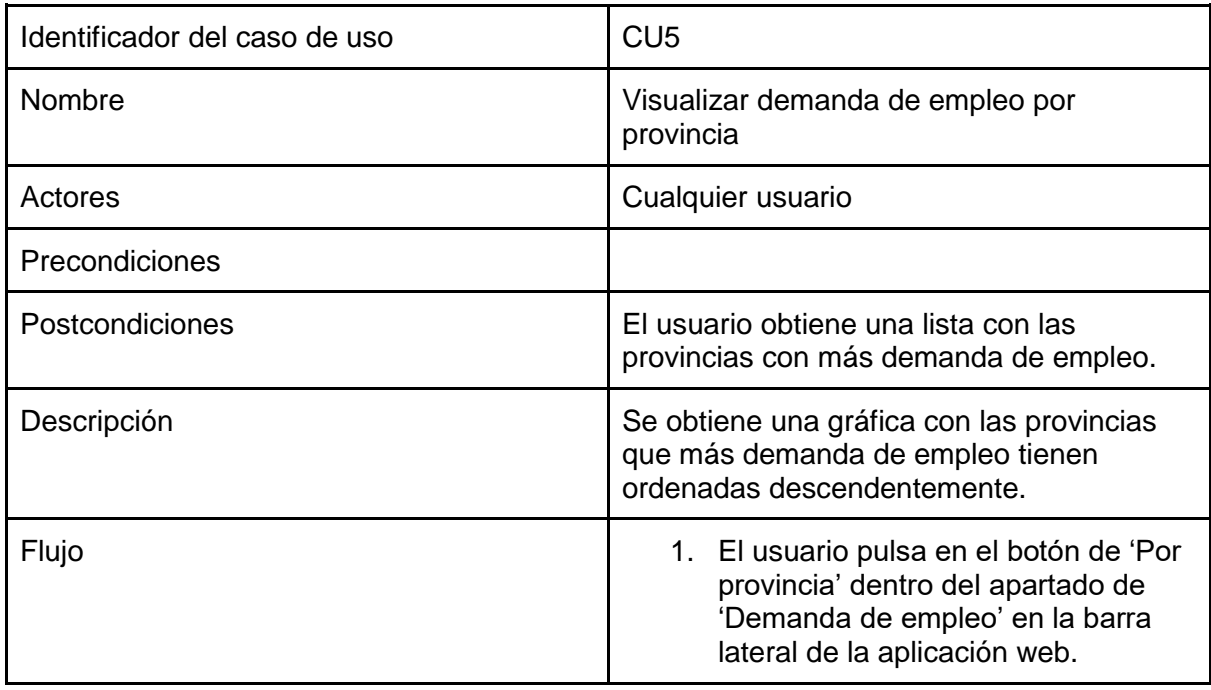

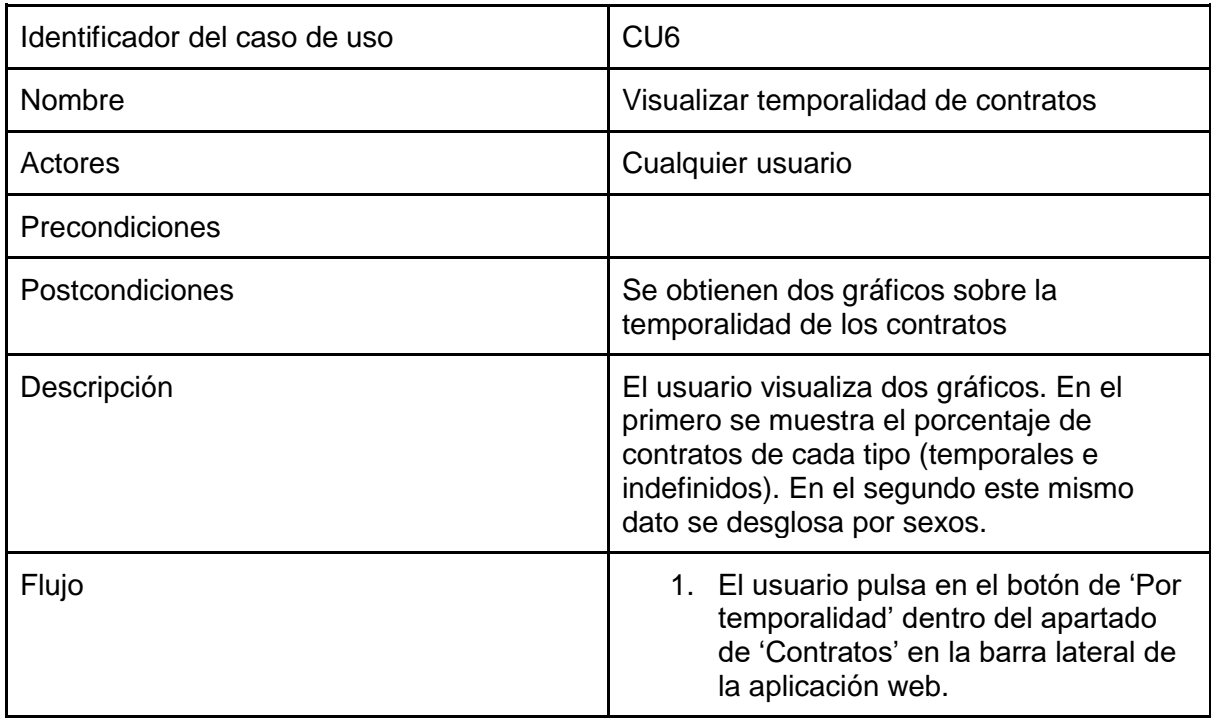

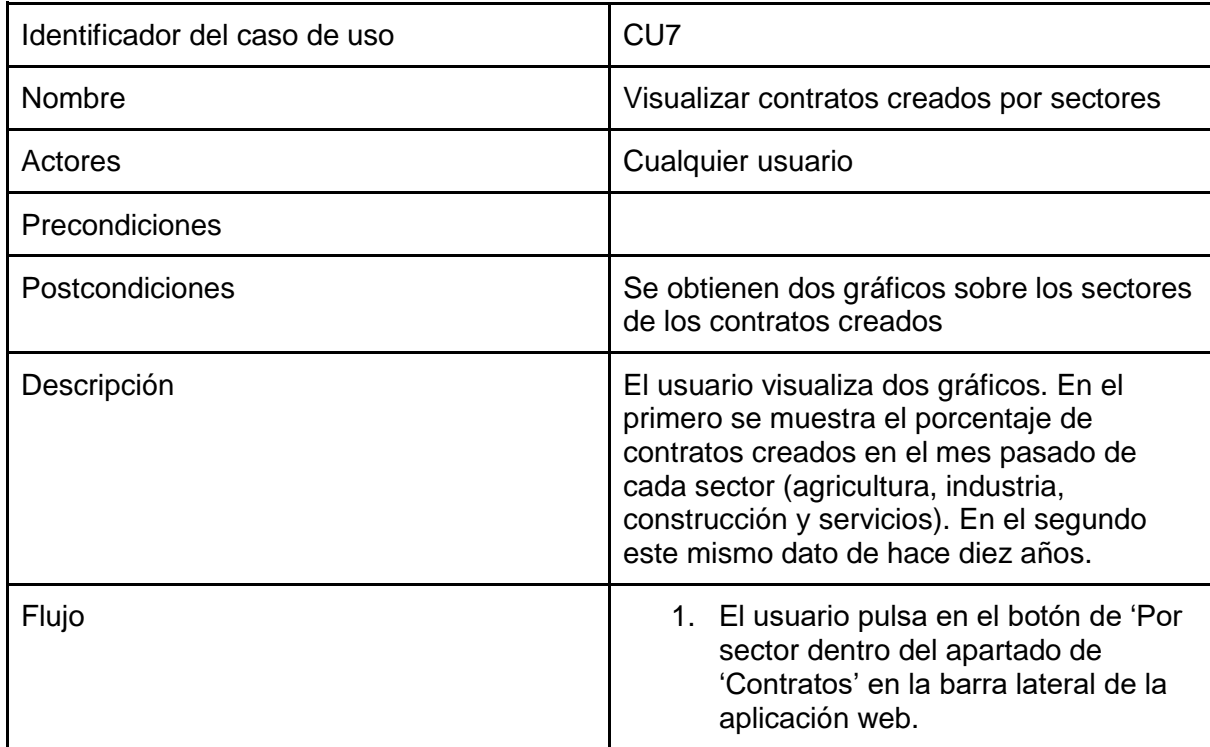

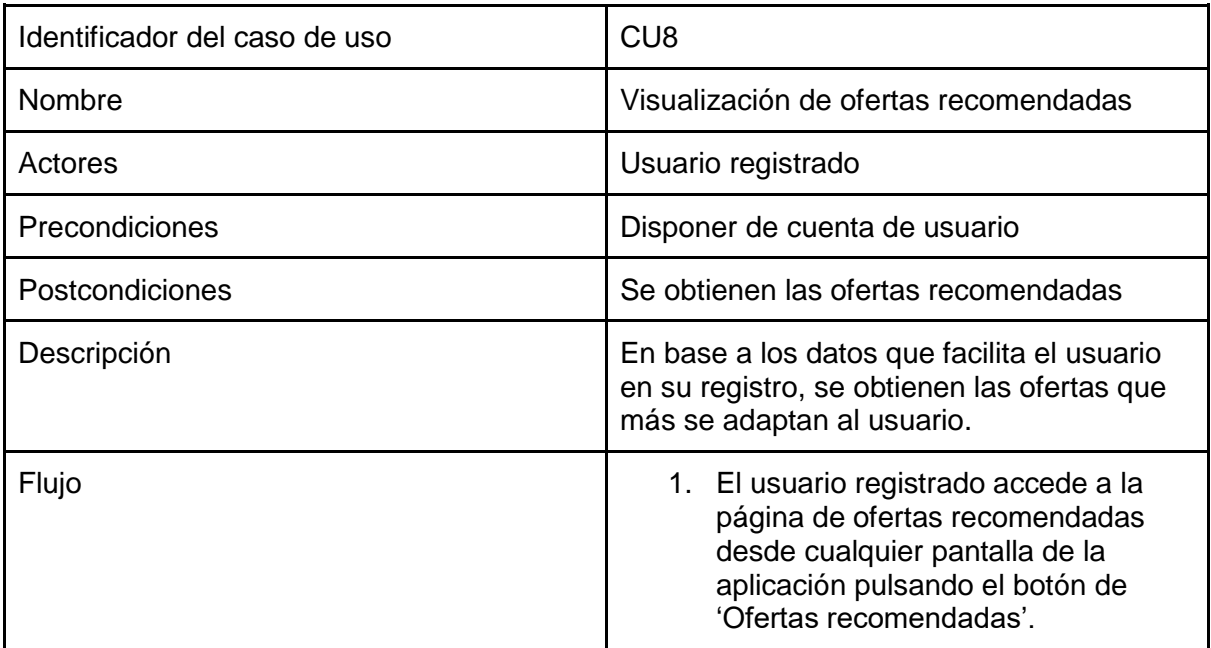

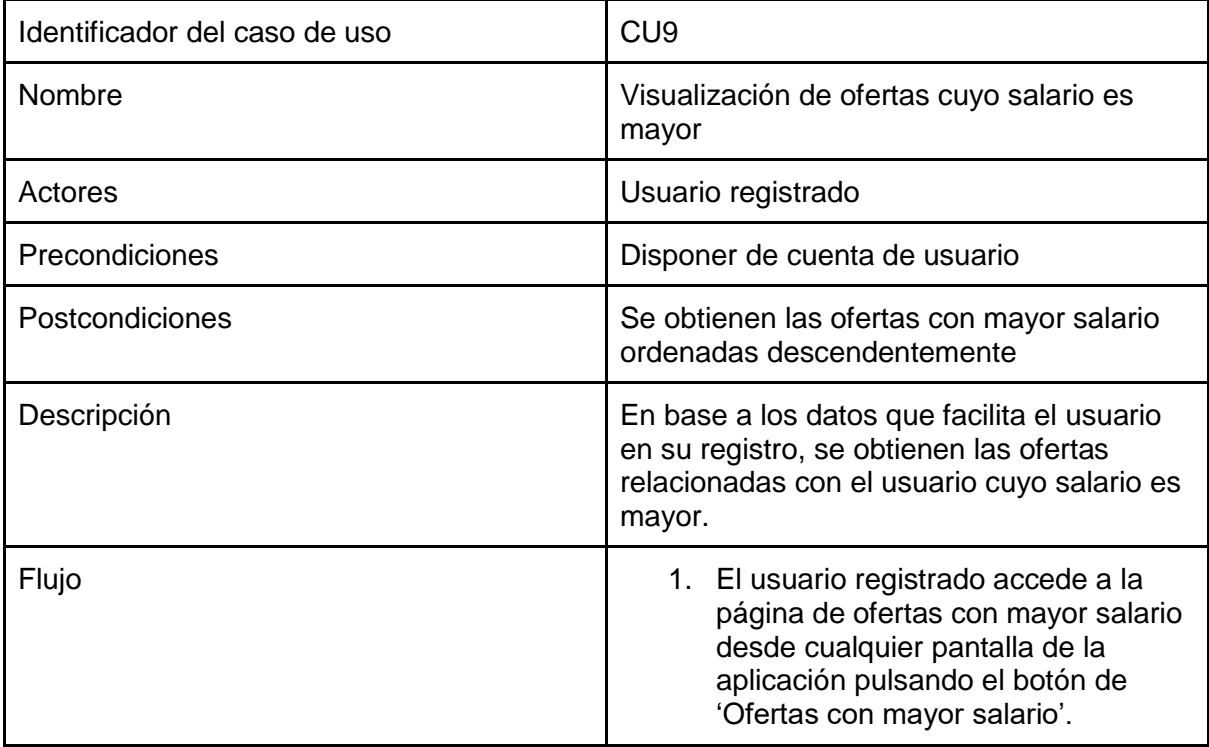

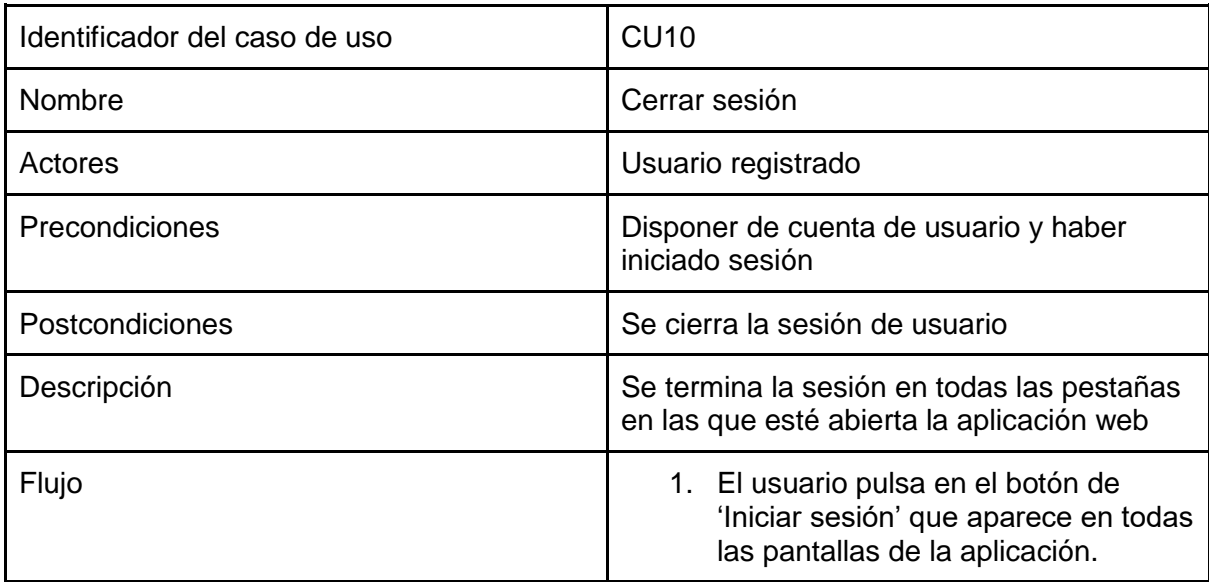

Las funcionalidades implementadas del usuario sin registrar, como se muestra en el diagrama de casos de uso de la Figura 1, son iniciar sesión, registrarse, obtener demanda de empleo por categoría, obtener demanda de empleo por provincia, obtener temporalidad de contratos y obtener contratos por sectores.

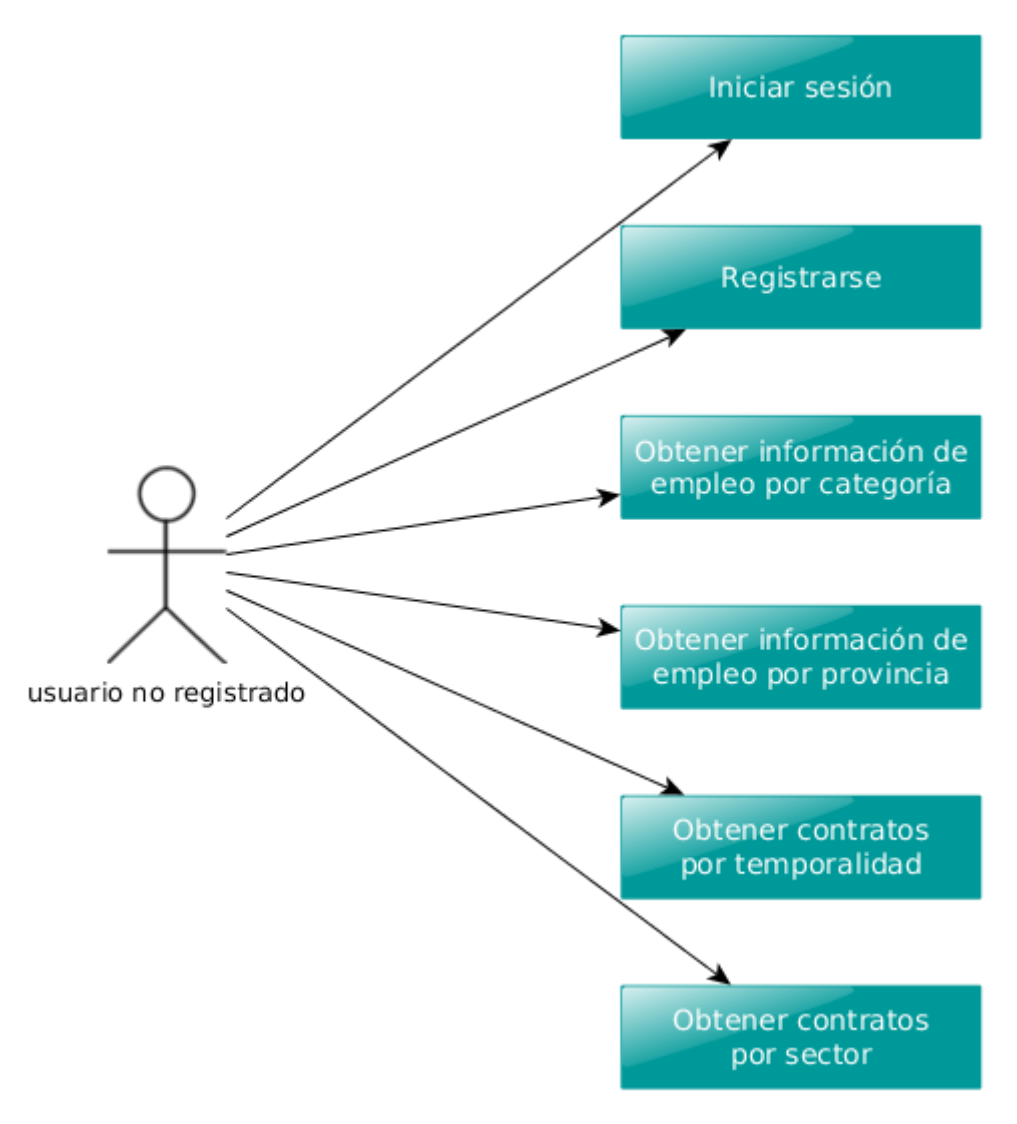

<span id="page-19-0"></span>*1. Diagrama de casos de uso para el usuario no registrado.*

Por otro lado, el usuario registrado, como se puede ver en el diagrama de casos de uso de la Figura 2, tiene los mismos salvo iniciar sesión y registrarse y añadiendo obtener ofertas recomendadas y obtener ofertas con mayor salario.

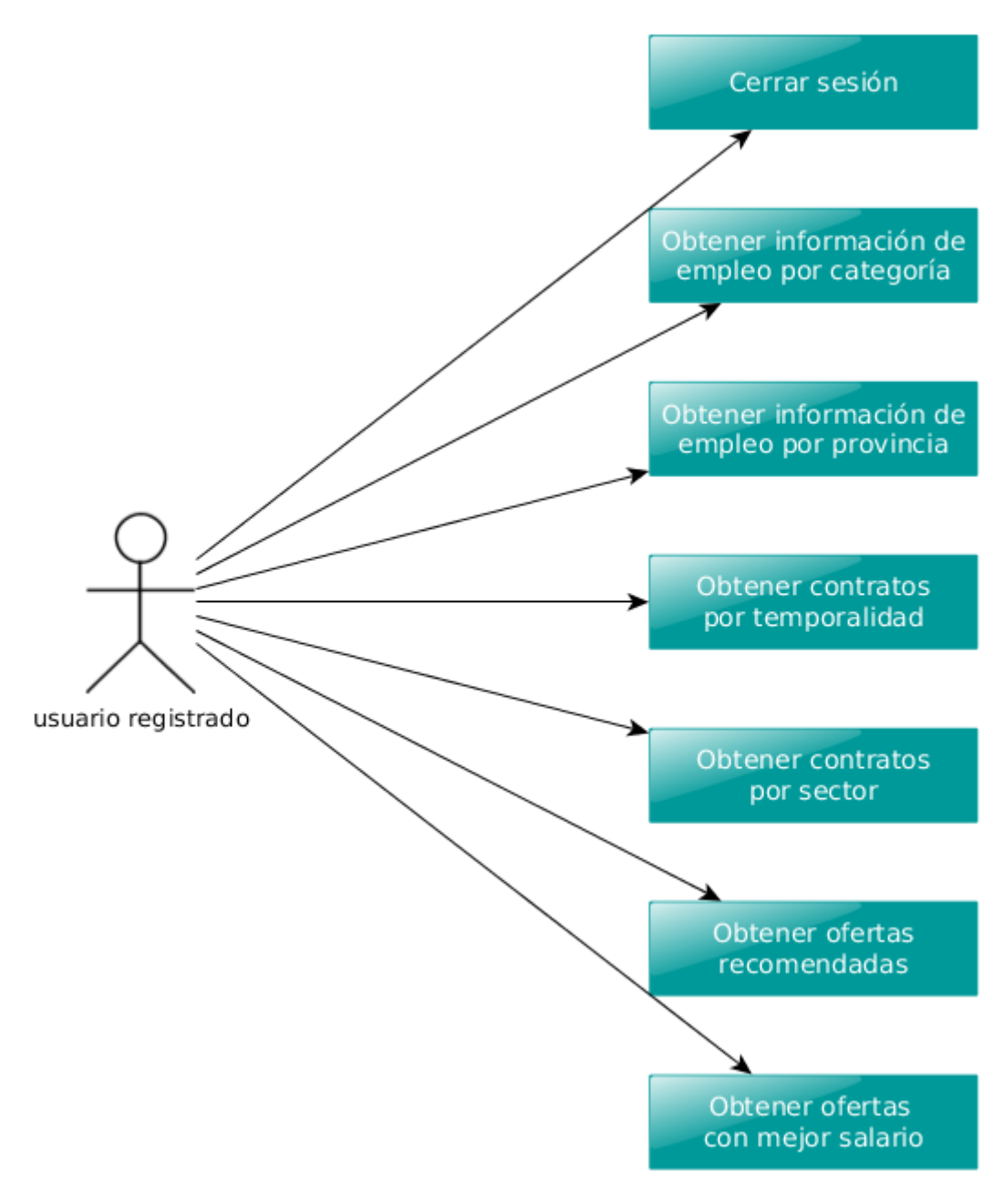

<span id="page-20-0"></span>*2. Diagrama de casos de uso para el usuario registrado.*

# <span id="page-21-0"></span>3. Tecnologías empleadas

En este apartado se explican las tecnologías empleadas para el desarrollo de este proyecto.

#### <span id="page-21-1"></span>PHP

El script para la ingesta de información de ofertas de InfoJobs se ha realizado en **PHP** [8]. Este script utiliza una librería de PHP llamada **Httpful** [9] la cual facilita el acceso a la **API de InfoJobs** [10], la cual requiere el uso del protocolo **OAuth 2.0** [11] para realizar peticiones HTTP. Se ha elegido PHP ya que es un lenguaje ampliamente extendido, dispone de gran cantidad de documentación, y su curva de aprendizaje es baja.

### <span id="page-21-2"></span>MongoDB

Para el almacenamiento de la información que se extrae de la API de InfoJobs se ha utilizado una base de datos de **MongoDB** [12]. Las ofertas que se procesan de la API están en formato **JSON** [13], tienen un tamaño elevado y son varias decenas de miles al día (unas 50.000). En este sentido, MongoDB es el sistema más apropiado para albergar este tipo de datos. También se emplearon las herramientas **Robomongo** [14] que facilita la administración de las bases de datos de MongoDB mediante una interfaz gráfica y **Postman** [15] que facilita el uso de APIs permitiendo el envío de peticiones a modo de test para aprender sobre su utilización.

### MariaDB

Por otro lado, la información que se ha extraído del Servicio Público de Empleo Estatal del Ministerio de Empleo y Seguridad Social está en formato **CSV** [16]. En este caso, se han utilizado scripts de **SQL** [17] para su ingesta en una base de datos de **MariaDB** [18]. Para la limpieza de estos datos se han creado **triggers** [19] en SQL y se ha utilizado la herramienta **phpMyAdmin** [20] para comprobar el correcto funcionamiento de los scripts y triggers de SQL. Se ha elegido relacional, ya que mediante una consulta es posible la captura de los datos desde el CSV y almacenarlo en tablas.

### <span id="page-21-3"></span>Tecnologías web

Para el desarrollo de la aplicación web se han utilizado las siguientes tecnologías: **HTML5**  [21], **CSS3** [22] y **JavaScript** [23]. Además, se ha utilizado **Bootstrap** [24] (un framework de CSS para el diseño de la interfaz), **Jquery** [25] (otro framework de JavaScript). Estas tecnologías son muy utilizadas para el desarrollo web, dado que facilitan la creación de aplicaciones accesibles desde cualquier navegador moderno o características tan deseables como ser responsive (es decir, se adaptan al tamaño de pantalla del dispositivo desde el que son accedidas).

Con respecto a la generación de gráficos, después de un estudio comparando las diferentes librerías se ha elegido **C3.js** [26] ya que su uso es muy simple y se obtienen buenos resultados. Esta librería se ha usado para representar visualmente los datos que han sido obtenidos de las bases de datos de MongoDB y de MariaDB.

#### <span id="page-22-0"></span>Tecnologías auxiliares

Finalmente, para la puesta en marcha del proyecto, se ha utilizado **Ubuntu Server** [27] en su versión 16.04 LTS como sistema operativo del servidor, además de un script en **Bash** [28] para el despliegue y del demonio **Cron** [29] para la ejecución periódica de los scripts de recopilación de información. Todo ello tanto en una máquina virtual en **Oracle VirtualBox** [30] como en un servidor real posteriormente. La elección de Ubuntu Server sobre otras opciones como Windows Server, se debe a la mayor seguridad, mejor rendimiento (sobre todo en máquinas con pocos recursos), mayores opciones de configuración y la rapidez con la que se instalan los paquetes necesarios.

Se ha creado una máquina virtual adicional con Ubuntu Desktop para facilitar el acceso a la aplicación para su revisión.

# <span id="page-23-0"></span>4. Arquitectura de la aplicación

En este apartado se detalla la arquitectura del sistema y por qué se ha decidido estructurar de esta forma.

Se trata de una aplicación que sigue el modelo Cliente-Servidor [31]. Como se puede observar en la Figura 3, la aplicación está formada por tres módulos. El primero es el de recopilación de los datos que se ejecuta periódicamente, el segundo es la aplicación web que se ejecuta cuando se accede a ella desde un cliente y finalmente el tercero es el sistema de bases de datos que alberga diferentes tipos de ellas.

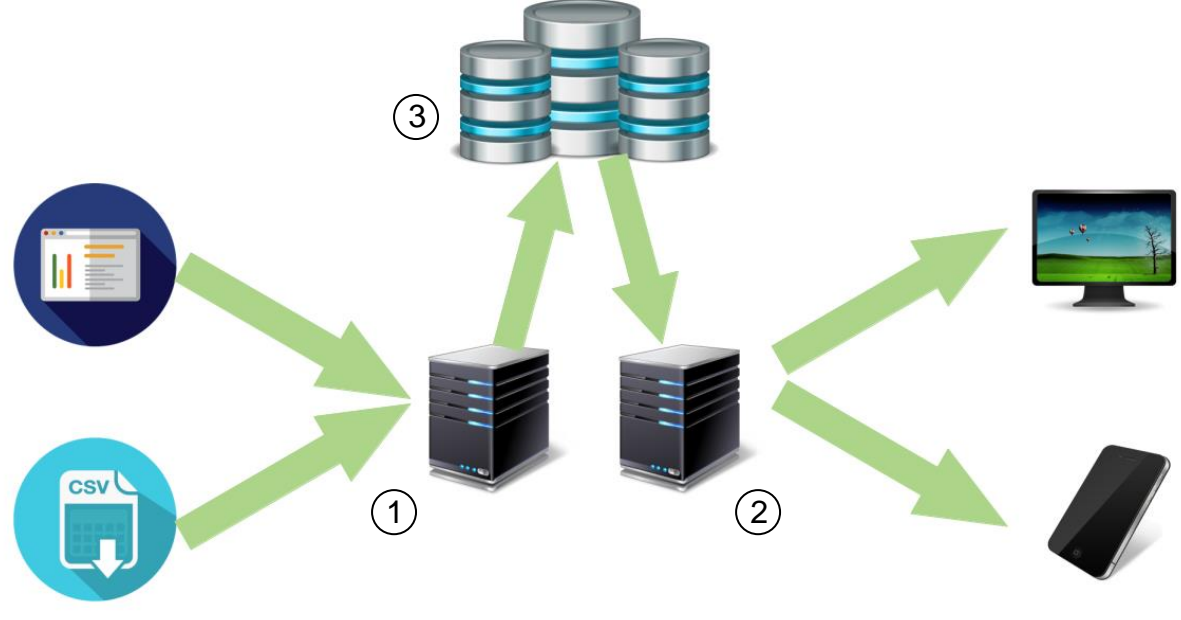

<span id="page-23-1"></span>*3. Esquema representativo de la arquitectura del sistema.*

El sistema, que utiliza información sensible, sigue un patrón Modelo-Vista-Controlador [32] que aporta mayor seguridad tanto para evitar ataques para obtener información de los usuarios como para evitar el acceso por parte de intrusos al sistema.

El sistema de gestión de usuarios está compuesto por dos controladores, dos vistas y dos modelos que se corresponden al registro y al acceso de los usuarios.

El sistema de visualización de datos tiene un controlador, una vista y un modelo para cada uno de los catálogos de datos que ofrece la aplicación web como por ejemplo el de contratos.

## <span id="page-24-0"></span>5. Modelo de datos

En esta sección se detalla el modelo de datos implementado en la aplicación, así como las tecnologías empleadas para cada tipo de información.

Para almacenar la información que gestiona el sistema se ha decidido utilizar una solución políglota donde se combinan dos modelos de datos.

Por una parte, un modelo relacional donde se ha almacenado la información que procede del Servicio Público de Empleo Estatal [33] (Ministerio de Empleo y Seguridad Social [34]) y por otro lado, la información del sistema de usuarios. Ambas fuentes de información, se componen de datos estructurados en campos y registros, por lo cual se adaptan muy bien al modelo relacional.

Por otra parte, un modelo documental donde se almacena información referida a las ofertas de empleo que se publican en el portal de InfoJobs.net [35].

### <span id="page-24-1"></span>I. Modelo relacional

<span id="page-24-2"></span>Las dos bases de datos que se han creado han sido las siguientes:

i. Base de datos 'empleo'

La primera de ellas, *empleo*, tiene once tablas en total. De todas ellas, las cuatro que se muestran en la Figura 4, se utilizan para almacenar los datos cargados de los ficheros CSV del Servicio Público de Empleo Estatal. Posteriormente se realiza una limpieza de estos datos, se inserta la información relevante e imprescindible en otras cuatro tablas y finalmente se vacían las tablas con los datos en crudo.

| <b>O</b> empleo rawdemandantes        | v o empleo rawparados         | <b>O</b> empleo rawcontratos<br>M | v o empleo rawprestaciones     |
|---------------------------------------|-------------------------------|-----------------------------------|--------------------------------|
| $\frac{1}{8}$ fecha : int(6)          | $\frac{1}{8}$ fecha : int(6)  | $\frac{1}{8}$ fecha : int(6)      | $\frac{1}{8}$ fecha : int(6)   |
| ⊜mesanyo : varchar(20)                | ⊜mesanyo : varchar(20)        | ്രmesanyo : varchar(20)           | <i></i> amesanyo : varchar(20) |
| $\#$ codigocomunidad : int(2)         | $\#$ codigoccaa : int(2)      | $\#$ codigocomunidad : int(2)     | $\#$ codigoccaa : int(2)       |
| gcomunidad : varchar(25)              | gccaa : varchar(25)           | gcomunidad : varchar(25)          | gccaa: varchar(25)             |
| #codigoprovincia : int(2)             | $\#$ codigoprovincia : int(2) | $\#$ codigoprovincia : int(2)     | $\#$ codigoprovincia : int(2)  |
| g provincia : varchar(24)             | gprovincia : varchar(24)      | g provincia : varchar(24)         | gprovincia : varchar(24)       |
| g codigomunicipio : int(5)            | ു codigomunicipio : int(5)    | g codigomunicipio : int(5)        | g codigomunicipio : int(5)     |
| <sub>⊜</sub> municipio : varchar(100) | @municipio : varchar(100)     | <i></i> municipio : varchar(100)  | ⊜municipio : varchar(100)      |
| $\#$ demandantes : int(8)             | $\#$ parados : int(8)         | $\#$ contratos : int(8)           | $\#$ total : int(8)            |
| $\#$ hombremen25 : int(7)             | $\#$ hombremen25 : int(7)     | $\#$ iniindehom : int(7)          | $\#$ contributiva : int(8)     |
| $\#$ hombre2545 : int(7)              | $\#$ hombre2545 : int(7)      | $\#$ initemphom : int(7)          | $#$ subsidio : int(7)          |
| $\#$ hombremay45 : int(7)             | $\#$ hombremay45 : int(7)     | $\#$ conindehom : int(7)          | $\#$ insercion : int(7)        |
| $\#$ mujermen25 : int(7)              | $\#$ mujermen25 : int(7)      | $\#$ iniindemuj : int(7)          | $\#$ agrario : int(7)          |
| $\#$ mujer 2545 : int (7)             | $\#$ mujer2545 : int(7)       | $\#$ initempmuj : int(7)          |                                |
| $\#$ mujermay 45 : int(7)             | $\#$ mujermay45 : int(7)      | $\#$ conindemuj : int(7)          |                                |
| $\#$ agricultura : int(7)             | $\#$ agricultura : int(7)     | $\#$ agricultura : int(7)         |                                |
| $\#$ industria : int(7)               | $\#$ industria : int(7)       | $\#$ industria : int(7)           |                                |
| $\#$ construccion : int(7)            | $\#$ construccion : int(7)    | $\#$ construccion : int(7)        |                                |
| $#$ servicios : int(7)                | $\#$ servicios : int(7)       | $#$ servicios : int(7)            |                                |
| $\#$ primerempleo : int(7)            | $\#$ primerempleo : int(7)    |                                   |                                |

<span id="page-25-0"></span>*4. Tablas de datos sin procesar de la Base de Datos 'empleo'.*

Este proceso de carga y limpieza se realiza una vez al mes, cuando se publican los datos del mes anterior. Primero se ejecuta el script que carga los datos del nuevo mes en las cuatro tablas en crudo y entonces saltan los triggers que cargan las cuatro tablas limpias.

Finalmente se dispone de otras tres tablas con la información de municipios, provincias y comunidades autónomas. Junto con las tablas de parados, prestaciones, contratos y demandantes que vemos en la Figura 5, forman parte de las tablas que almacenan los datos procesados y limpios.

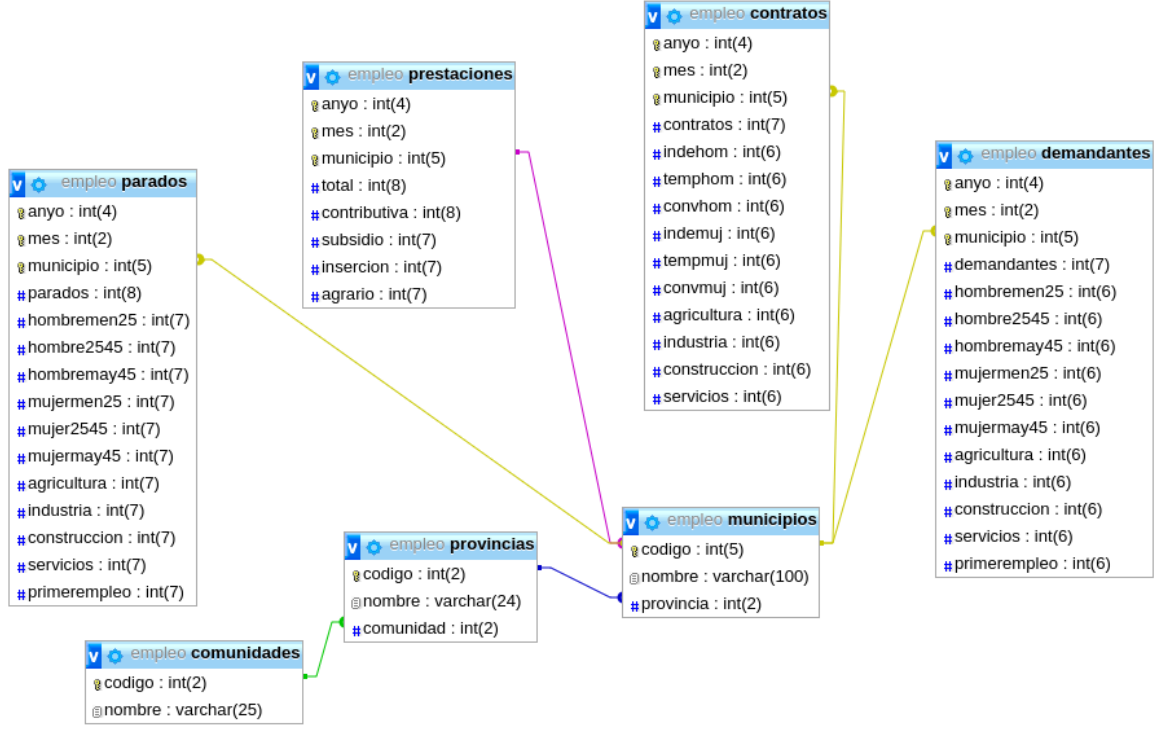

<span id="page-26-0"></span>*5. Tablas de la Base de Datos 'empleo' con los datos limpios.*

Las cuatro tablas *raw* tienen en común los campos que se describen a continuación:

- *fecha*: año y mes numérico. Ejemplo: '201802'
- *mesanyo*: mes y año en texto. Ejemplo 'Febrero de 2018'
- *codigocomunidad*: código numérico de dos cifras que identifica a la comunidad autónoma
- *comunidad*: nombre de la comunidad autónoma
- *codigoprovincia*: código numérico de dos cifras que identifica a la provincia
- *provincia*: nombre de la provincia
- *codigomunicipio*: código de cinco cifras que identifica al municipio
- *municipio*: nombre del municipio

La limpieza de las tablas *raw* consiste en separar la fecha en un campo año y otro mes ambos numéricos y en eliminar los campos *comunidad*, *codigocomunidad*, *provincia, codigoprovincia,* y *municipio* ya que con el código del municipio y las tablas de municipios, provincias y comunidades es suficiente para conocer el nombre del municipio, a qué provincia pertenece y ésta a su vez a qué comunidad.

Por lo tanto, los campos que tienen en común las tablas ya limpias son los siguientes:

- *anyo*: año en formato de cuatro dígitos
- mes: mes numérico en dos dígitos
- *municipio*: código de cinco dígitos que identifica al municipio

A continuación, se detalla cada tabla y su contenido.

- 1. *Rawcontratos.* Se utiliza únicamente para almacenar temporalmente la información que proviene del Servicio Público de Empleo Estatal hasta que, mediante un trigger de la tabla, se inserta en la tabla *contratos* la información limpia y se vacía la tabla *raw*.
- 2. *Contratos*. Alberga la información de los contratos realizados que ofrece el Servicio Público de Empleo Estatal limpia, es decir, se eliminan fechas duplicadas e identificación duplicada de municipios, provincias y comunidades autónomas. Se reducen de 19 a 14 el número de columnas respecto de *rawcontratos* y pasa a ocupar un 35% menos, conteniendo la misma información.

Los campos que tienen ambas tablas que corresponden a un municipio y a un mes determinado son los siguientes:

- contratos: número total de contratos realizados
- indehom: número de contratos indefinidos de hombres
- temphom: número de contratos temporales de hombres
- convhom: número de contratos convertidos de temporales a indefinidos de hombres
- indemuj: número de contratos indefinidos de mujeres
- tempmuj: número de contratos temporales de mujeres
- convmuj: número de contratos convertidos de temporales a indefinidos de mujeres
- *agricultura*: número de contratos realizados en el sector de agricultura
- *industria*: número de contratos realizados en el sector de industria
- *construccion*: número de contratos realizados en el sector construcción
- *servicios*: número de contratos realizados en el sector servicios
- 3. *Rawdemandantes* **y** *Rawparados.* Son tablas en las que se almacenan temporalmente la información de los demandantes de empleo y de los parados tal y como aparece en los ficheros del Servicio Público de Empleo Estatal. Mediante los *triggers after insert* de cada tabla, se inserta la información limpia en sus correspondientes tablas y éstas, se vacían.

La diferencia entre ambas tablas reside en los colectivos a los que hacen referencia: los demandantes son los trabajadores que se inscriben en los servicios públicos de empleo para la búsqueda de un empleo o mejorar el que ya poseen (intermediación laboral), para recibir otros servicios ajenos al empleo (orientación para el autoempleo, formación ocupacional,….) o por la obligatoriedad de inscribirse para percibir una prestación contributiva o un subsidio [35].

Sin embargo, la definición de paro registrado consiste en el número de demandantes de empleo pendientes de satisfacer el último día del mes, es decir, que aún no han obtenido resultado en su búsqueda de empleo.

4. *Demandantes* **y** *Parados*. Contienen la información procesada de las tablas *rawdemandantes* y *rawparados*. Se reducen de 20 a 15 el número de columnas respecto a las tablas en *raw* y pasan a ocupar un 35% menos, conteniendo la misma información y los mismos registros.

Las columnas que tienen estas cuatro tablas (rawdemandantes, rawparados, demandantes y parados) en las que cada registro corresponde a un municipio y a un mes determinado son las siguientes:

- *demandantes*: número total de demandantes empleo

- *hombremen25*: número de demandantes de empleo hombres menores de 25 años

hombre2545: número de demandantes de empleo hombres que tienen entre 25 y 45 años

- *hombremay45*: número de demandantes de empleo hombres mayores de 45 años

- *mujermen25*: número de demandantes de empleo mujeres menores de 25 años

- *mujer2545*: número de demandantes de empleo mujeres entre 25 y 45 años

- *mujermay45*: número de demandantes de empleo mujeres mayores de 45 años

agricultura: número de demandantes de empleo que han trabajado en el sector de agricultura

- *industria*: número de demandantes de empleo que han trabajado en el sector de industria

- *construcción*: número de demandantes de empleo que han trabajado en el sector de construcción

- *servicios*: número de demandantes de empleo que han trabajado en el sector servicios

- *primerempleo*: número de demandantes de empleo que nunca han tenido trabajo anteriormente

La volumetría de las tablas *contratos*, *demandantes* y *parados,* como se puede ver en la Figura 4 es de 1.201.568 filas cada una hasta la carga del mes de Abril de 2018 en la que se incluyen los datos desde Enero de 2006 hasta Marzo de 2018. En crecimiento de todas ellas es de 8.126 registros nuevos al mes. El tamaño de las tablas con los datos contenidos anteriormente mencionados, como también se ve en la Figura 4, es el siguiente:

- *contratos*: 153,8 MB
- *demandantes*: 158,9 MB
- *parados*: 161,8 MB
- 5. **Rawprestaciones.** Esta tabla contiene los datos del gasto en prestaciones por provincias y meses desde 2010. Al igual que en los casos anteriores, esta tabla se utiliza para la limpieza de los datos. En ella se cargan los registros del CSV del Servicio Público de Empleo Estatal mientras el trigger prestaciones introduce los datos limpios en la tabla correspondiente.
- 6. **Prestaciones.** Alberga los datos limpios de gasto en prestaciones segregado en varios tipos de ayudas.

Las columnas que contienen estas dos tablas son las siguientes:

- *contributiva*: Gasto en prestación contributiva. Es la ayuda que se percibe tras la pérdida involuntaria de un empleo.

- *subsidio*: Gasto en subsidio de desempleo. Es la ayuda que corresponde a las personas que han agotado su prestación contributiva y cumplen ciertos requisitos.

- *insercion*: Gasto en renta activa de inserción. Es una ayuda que ciertos colectivos perciben (como por ejemplo desempleados de larga duración) cuando se han agotado las dos anteriores.

- *agrario*: Gasto en subsidio eventual agrario. Es una prestación por desempleo de las personas trabajadoras eventuales del Sistema Especial para Trabajadores por Cuenta Ajena Agrarios de la Seguridad Social pertenecientes a las comunidades autónomas de Extremadura y Andalucía.

- 7. **Comunidades**. Catálogo de las comunidades autónomas del país. Tras la carga inicial en la que se insertan datos no se vuelve a actualizar. Contiene dos columnas: '*codigo*' que es un entero de dos cifras y es su clave primaria y '*nombre*' que es una cadena de tipo *varchar* de 25 caracteres. Tiene una volumetría de 19 debido a la suma de las 17 comunidades autónomas y las 2 ciudades autónomas. Ocupa 16 KB.
- 8. **Provincias**. Registro de todas las provincias. Solo recibe datos en la carga inicial y no se refrescan sus datos más adelante. Contiene tres campos: '*código*', un entero de dos cifras y la clave primaria de la tabla, '*nombre*' que es una cadena *varchar* y '*comunidad*' que es una clave foránea de la clave de *comunidades* y vincula a cada provincia con la comunidad a la que pertenece. Su volumetría es de 52 registros y requiere 16 KB en disco.
- 9. **Municipios**. Tabla con todos los municipios existentes. Al igual que con *comunidades* y *provincias* solo se cargan datos una vez y desde entonces no es necesario que sea actualizada. Dispone de tres columnas que son '*codigo*' que es un entero de 5 cifras y la clave primaria, '*nombre*' que es una cadena *varchar* de 100 caracteres y '*provincia*' que hace referencia a la clave de la tabla de provincias. Tiene 8.126 registros y ocupa 368 KB.

| Tabla $\triangle$ | Filas $\odot$ | <b>Tipo</b> | Cotejamiento                       | Tamaño   |
|-------------------|---------------|-------------|------------------------------------|----------|
| comunidades       |               |             | 19 InnoDB latin1 spanish ci        | 16 KR    |
| contratos         |               |             | 1,201,568 InnoDB latin1 spanish ci | 153.8 MB |
| demandantes       |               |             | 1,201,568 InnoDB latin1 spanish ci | 158.9 MB |
| municipios        |               |             | 8,126 InnoDB latin1 spanish ci     | 368 KB   |
| parados           |               |             | 1,201,568 InnoDB utf8 spanish ci   | 161.8 MB |
| prestaciones      |               |             | 5,148 InnoDB utf8 spanish ci       | 16 KB    |
| provincias        |               |             | 52 InnoDB latin1 spanish ci        | 16 KB    |
|                   |               |             |                                    |          |

<span id="page-29-0"></span>*6. Información sobre las tablas de la base de datos 'empleo'.*

#### ii. Base de datos 'login'

<span id="page-30-0"></span>La segunda de las bases de datos relacionales es la que almacena los datos de los usuarios llamada *login.* Esta base de datos, como se ve en la Figura 7, tiene una tabla.

- 1. **Users**. Alberga toda la información para el registro y acceso de los usuarios a la aplicación web. Tiene ocho columnas:
	- user id: Identificador del usuario.
	- *user\_name:* Nombre del usuario.
	- *user\_password\_hash:* Contraseña del usuario codificada.
	- *user\_email:* Correo electrónico del usuario.
	- *user\_category:* Categoría laboral a la que se dedica el usuario.
	- *user\_province*: Provincia donde reside el usuario.
	- *user\_experience:* Años de experiencia que tiene el usuario.
	- *move\_availability:* Disponibilidad (booleano) que tiene el usuario para trabajar en otra ciudad.

Recibe consultas cuando los usuarios entran al sistema e *inserts* cuando se registran. Su volumetría y tamaño dependen linealmente de los usuarios que haya registrados.

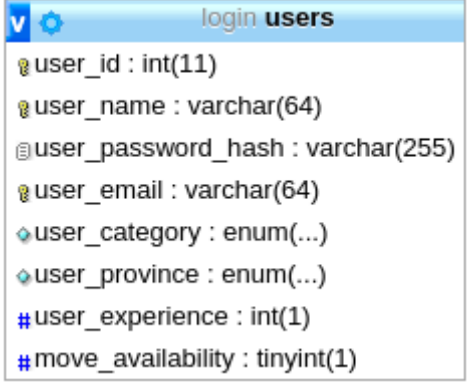

<span id="page-30-1"></span>*7. Base de Datos 'login'.*

#### II. Modelo orientado a documentos

<span id="page-31-0"></span>Los datos que se reciben a través de la API de InfoJobs, tienen estructura de JSON por lo que lo óptimo sería insertarlas en una base de datos orientada a documentos. Además, tanto la gran cantidad de datos insertados como la alta periodicidad con la que se acceden e insertan nuevos datos requiere un sistema gestor de bases de datos rápido, consistente y escalable. Haciendo un análisis de los sistemas de bases de datos existentes, finalmente se decide que MongoDB es el más apropiado para el sistema.

Dentro de la base de datos 'db' de MongoDB hay una colección llamada 'ofertas' donde se introducen todas las ofertas que se publican en la web de InfoJobs.net gracias a un script que se ejecuta periódicamente en el servidor. Se hace coincidir el campo '*id*' de la oferta devuelta por la API con el '*\_id*' que es el identificador que utiliza MongoDB para indexar los documentos. De esta forma, se evita que se introduzca varias veces en la colección ofertas repetidas, ya que el campo '*id*' si podría estar repetido en la colección, pero en ningún caso el campo '*\_id*'.

Por otro lado, a pesar de que MongoDB no requiere que los documentos que se inserten tengan un esquema definido, en este caso las ofertas sí lo van a tener, lo cual simplifica las consultas. El esquema de una oferta, como se puede observar en la Figura 8, contiene veintiún campos, de los cuales, algunos de ellos contienen varios subcampos.

| Key                                          | Value                                                                                     | Type    |
|----------------------------------------------|-------------------------------------------------------------------------------------------|---------|
| $\bullet$ (1) dfc5a497ae4b8f9ecc2370f62e9012 | ${21}$ fields $}$                                                                         | Object  |
| "" id                                        | dfc5a497ae4b8f9ecc2370f62e9012                                                            | String  |
| "" title                                     | Programador PHP Senior - Ecommerce - Magento                                              | String  |
| $\bullet$ $\Omega$ province                  | ${2} fields$                                                                              | Object  |
| $\vert$ = $\vert$ id                         | 33                                                                                        | Int32   |
| "" value                                     | Madrid                                                                                    | String  |
| ™ city                                       | Madrid (Madrid)                                                                           | String  |
| "" link                                      | https://www.infojobs.net/madrid-madrid/programador-php-senior-ecommerce-magento/          | String  |
| $\bullet$ $\bullet$ category                 | ${2}$ fields $}$                                                                          | Object  |
| $\vert$ = $\vert$ id                         | 150                                                                                       | Int32   |
| "" value                                     | Informática y telecomunicaciones                                                          | String  |
| $\bullet$ $\bullet$ contractType             | ${2}$ fields $}$                                                                          | Object  |
| $\equiv$ id                                  | $\mathbf{1}$                                                                              | Int32   |
| "" value                                     | Indefinido                                                                                | String  |
| $\bullet$ $\bullet$ subcategory              | ${2}$ fields $}$                                                                          | Object  |
| $\equiv$ id                                  | 3124                                                                                      | Int32   |
| "" value                                     | Programación                                                                              | String  |
| ▼ 3 salaryMin                                | ${2}$ fields $}$                                                                          | Object  |
| $\equiv$ id                                  | 290                                                                                       | Int32   |
| "" value                                     | 36.000€                                                                                   | String  |
| ▼ 3 salaryMax                                | ${2}$ fields $}$                                                                          | Object  |
| $\vert$ = $\vert$ id                         | 290                                                                                       | Int32   |
| "" value                                     | 36.000€                                                                                   | String  |
| ▼ 3 salaryPeriod                             | ${2}$ fields $}$                                                                          | Object  |
| $\equiv$ id                                  | 3                                                                                         | Int32   |
| walue                                        | Bruto/año                                                                                 | String  |
| $\bullet$ $\bullet$ experienceMin            | ${2}$ fields $}$                                                                          | Object  |
| $\vert$ = $\vert$ id                         | 6                                                                                         | Int32   |
| "" value                                     | Al menos 2 años                                                                           | String  |
| ▼ 3 workDay                                  | ${2}$ fields $}$                                                                          | Object  |
| $\vert$ = $\vert$ id                         | 1                                                                                         | Int32   |
| walue                                        | Completa                                                                                  | String  |
| ▼ <u>&lt; &gt;</u> study                     | ${2}$ fields $}$                                                                          | Object  |
| $\sqrt{a}$ id                                | 35                                                                                        | Int32   |
| walue                                        | Ciclo Formativo Grado Medio                                                               | String  |
| m published                                  | 2018-04-15T17:52:40.000Z                                                                  | String  |
| "" updated                                   | 2018-05-27T20:30:00.000Z                                                                  | String  |
| $\bullet$ $\Omega$ author                    | ${3}$ fields $}$                                                                          | Object  |
| "" id                                        | 98565452575049101671110014134800310126                                                    | String  |
| "" name                                      | <b>ECOMMBITS</b>                                                                          | String  |
| <u>nn</u> uri                                | http://www.infojobs.net//api.infojobs.net/ecommbits/em-i9856545257504910167111001 String  |         |
| m requirementMin                             | Experiencia demostrable de más de 3 años en desarrollo de proyectos ecommerce con  String |         |
| T/F bold                                     | false                                                                                     | Boolean |
| THE urgent                                   | false                                                                                     | Boolean |
| m applications                               | 12                                                                                        | String  |

<span id="page-32-0"></span>*8. Documento de ejemplo de la colección 'ofertas'.*

La volumetría de esta colección, como se ve en la Figura 9, es de 94.219 ofertas. Cada día se insertan unas 2000 nuevas ofertas (depende de las ofertas que hayan sido dadas de alta) y aproximadamente un número similar se dan de baja en el sistema. Además el tamaño, como se puede observar en la Figura 10, es de 120.845.549 Bytes, lo que equivale a 115,25 MB.

```
> db.ofertas.find().count();
94219
    9. Volumetría de la colección 'ofertas'.
  > db.ofertas.dataSize();
   120845549
    10. Tamaño de la colección 'ofertas'.
```
El periodo de actualización de las ofertas se regula en función de las ofertas insertadas ya que no se dan de alta el mismo número de ellas un día de diario a las 13 horas de la tarde que un fin de semana a las 3 horas de la madrugada. Es por esto que el script de recopilación se ejecuta entre una vez cada minuto (como máximo) a una vez cada hora (como mínimo).

Como se ha indicado anteriormente, un gran número de ofertas se dan de baja en el sistema cada día porque ya han sido cubiertas sus vacantes o bien porque ya tienen un número de candidatos que la entidad considera suficientes. Para que esto no afecte a la fiabilidad de los datos (si una empresa publica y elimina continuamente una oferta para un puesto concreto, en el sistema se tendría una demanda inflada de ese tipo de empleo ya que no se corresponde con la realidad) se debe eliminar estas ofertas que ya no están publicadas en InfoJobs.net [36].

Para llevar a cabo este proceso, hay dos opciones: la primera es consultar si cada una de las ofertas continúa estando activa en InfoJobs.net y si no, borrarla. Este proceso es lento ya que su coste es elevado, por lo que se elige la otra opción: vaciar la base de datos y volver a cargarla de nuevo. Este procedimiento se ejecuta una vez cada día.

## <span id="page-34-0"></span>6. Diseño de la aplicación

En este apartado se expone el diseño de la aplicación web. Se trata de un diseño, que en su versión de escritorio está organizado visualmente en dos paneles principales, la barra lateral y el panel principal. El cuadro con los botones de inicio de sesión y de registro aparece desplegado cuando pulsamos el botón en la parte superior derecha en cualquiera de las páginas de la aplicación, que nos llevará a una página específica para estas acciones.

Ha sido utilizada una paleta de colores azules que podemos ver en la Figura 11, con la ayuda de Color Wheel [37], una herramienta de Adobe en la que se combinan colores oscuros sobre fondo claro para facilitar la visualización de la aplicación web.

<span id="page-34-1"></span>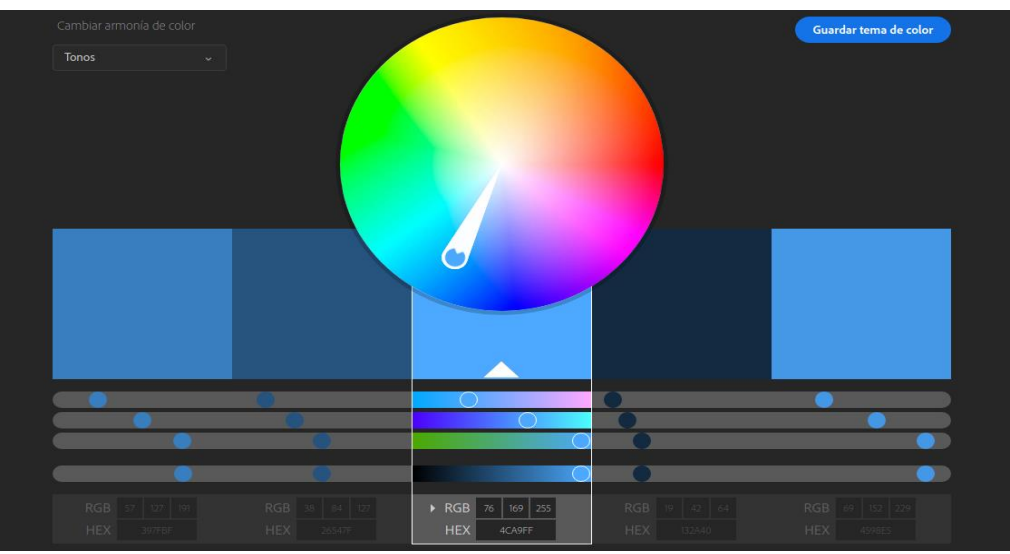

*11. Rueda de colores de Adobe. Rango de tonos elegido en la aplicación web.*

Han sido desarrolladas dos versiones: una para escritorio y otra para dispositivos móviles mediante la utilización del framework Bootstrap 4. Este framework hace posible que los contenedores se adapten al tamaño de la pantalla del dispositivo desde el que se visualiza el contenido.

En la versión de escritorio aparecen en la pantalla los paneles del contenido, el menú lateral y el botón que despliega el menú de inicio de sesión y registro o de opciones de cuenta y cerrar sesión (en el caso de ya haber iniciado sesión). En el panel de contenido, los paneles se agrupan en filas de dos columnas (por ejemplo, en la vista de ofertas recomendadas) mientras que en la versión móvil aparecen en una única columna.

En el diseño de la versión móvil, solo vemos un panel principal adaptado al tamaño y resolución de la pantalla de los dispositivos móviles. Aparece un botón de menú en la parte superior derecha de la pantalla el que, si es pulsado, despliega un menú desde la parte superior ocupando toda la pantalla y que desaparece cuando pulsamos en una de las opciones. El resto de funciones son idénticas a la versión de escritorio, salvo que la apariencia cambia, apareciendo menos paneles por cada fila.

### <span id="page-36-0"></span>7. Implementación

Para la implementación de esta aplicación se ha utilizado el patrón DAO para realizar las conexiones a las Bases de Datos, tanto de MongoDB como de MariaDB. En primer lugar, como se ve en las Figura 13 y 14, se han implementado las clases ConexionMongo y ConexionMariadb además de una clase DAO para contratos (Figura 15), otra para demandantes, otra para parados y otra para ofertas.

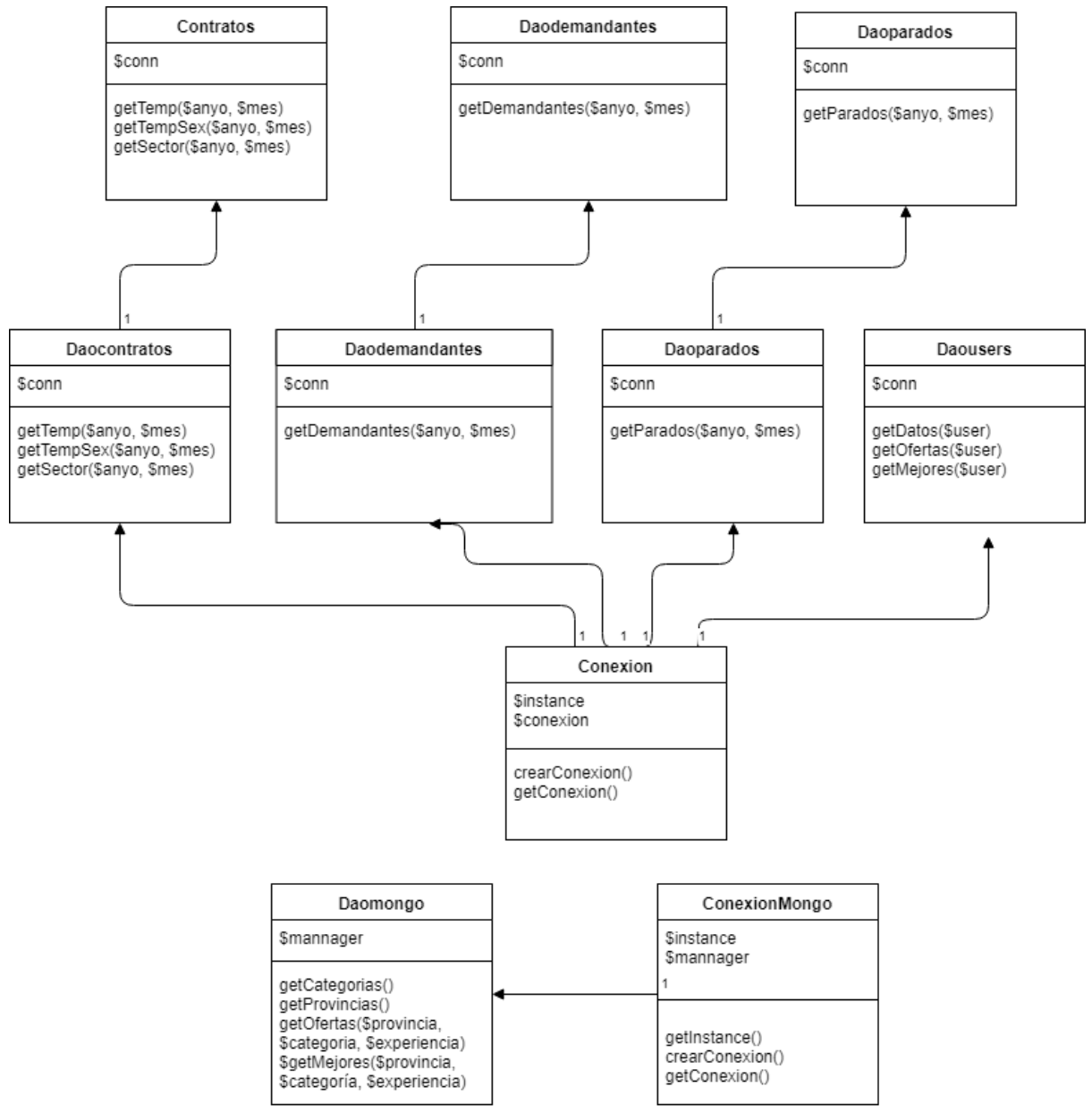

<span id="page-36-1"></span>*12. Diagrama de clases.*

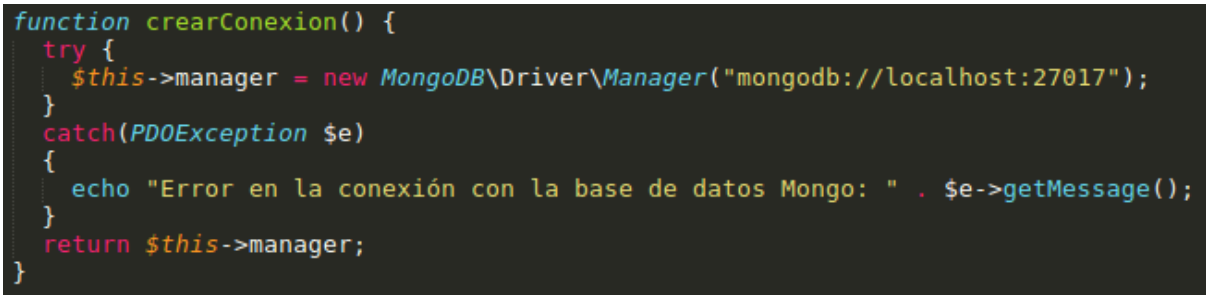

*13. Establecimiento de una conexión con MongoDB.*

<span id="page-37-0"></span>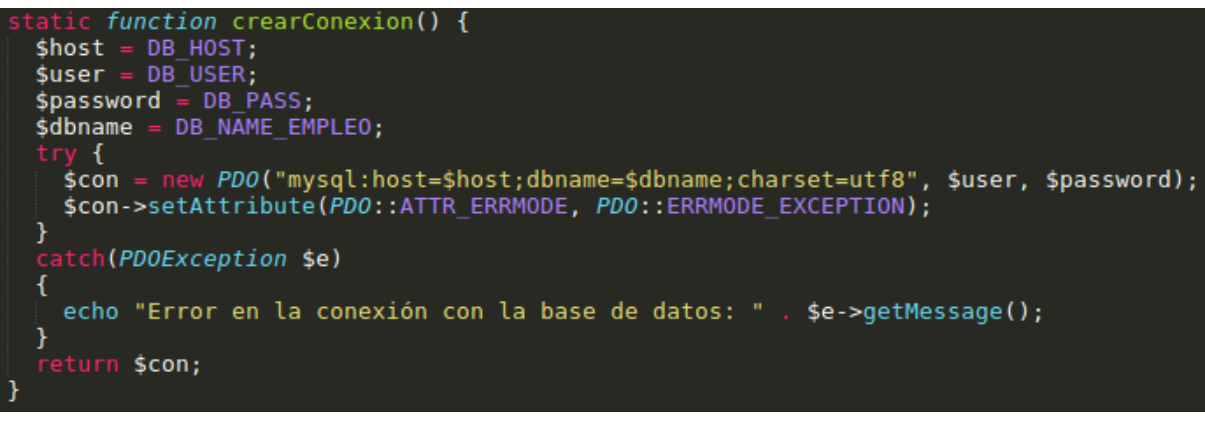

*14. Establecimiento de una conexión con MariaDB.*

<span id="page-37-1"></span>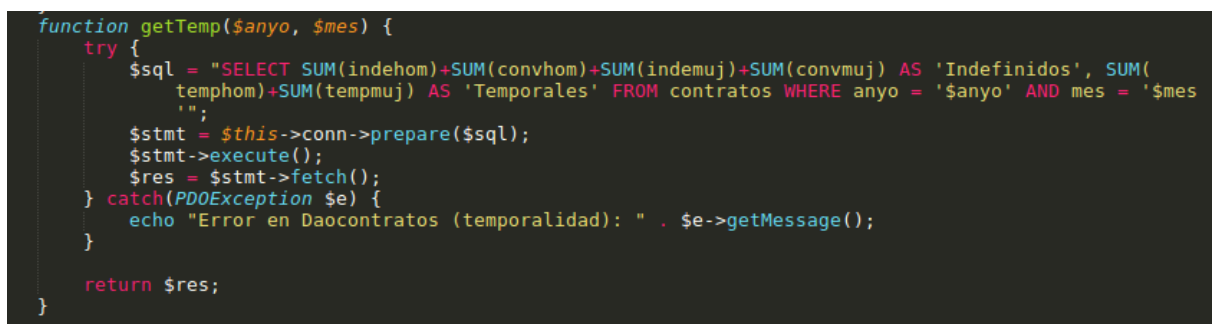

*15. Una de las funciones de la clase Daocontratos.*

<span id="page-37-2"></span>Por otro lado, se implementan clases por cada una de las entidades que se emplean en el sistema como por ejemplo, como se ve en la Figura 16 la clase Contratos. Todas estas clases son las que se ejecutan para finalmente obtener la vista de "Tipos de contrato por temporalidad" como vemos en la Figura 17.

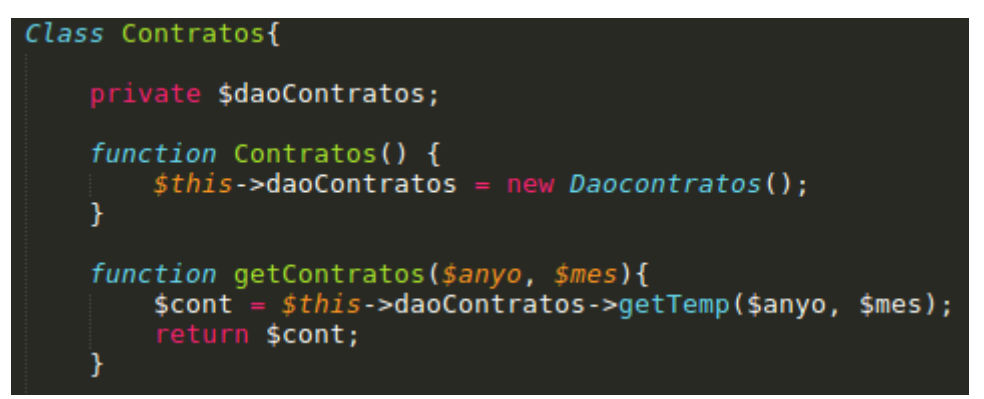

<span id="page-38-0"></span>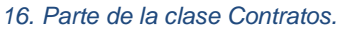

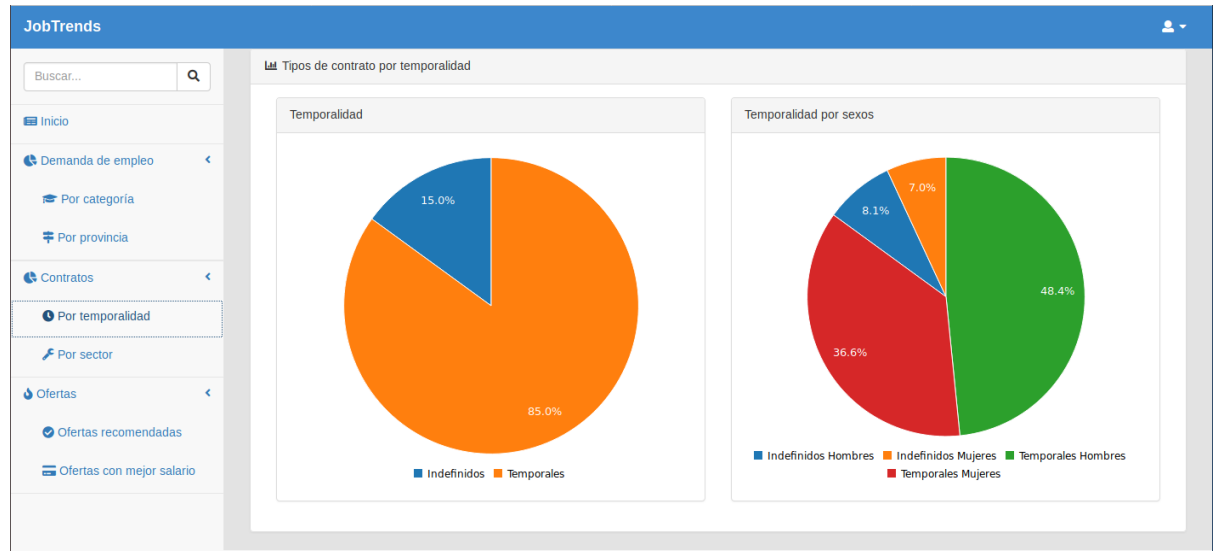

<span id="page-38-1"></span>*17. Vista de datos sobre la temporalidad de los contratos.*

Otros ficheros de la aplicación web a destacar son las vistas, como por ejemplo, la que se puede observar en las Figuras 18 y 19, de la página de inicio de sesión o los scripts utilizados para generar las gráficas con la librería C3.js como se ve en la Figura 20.

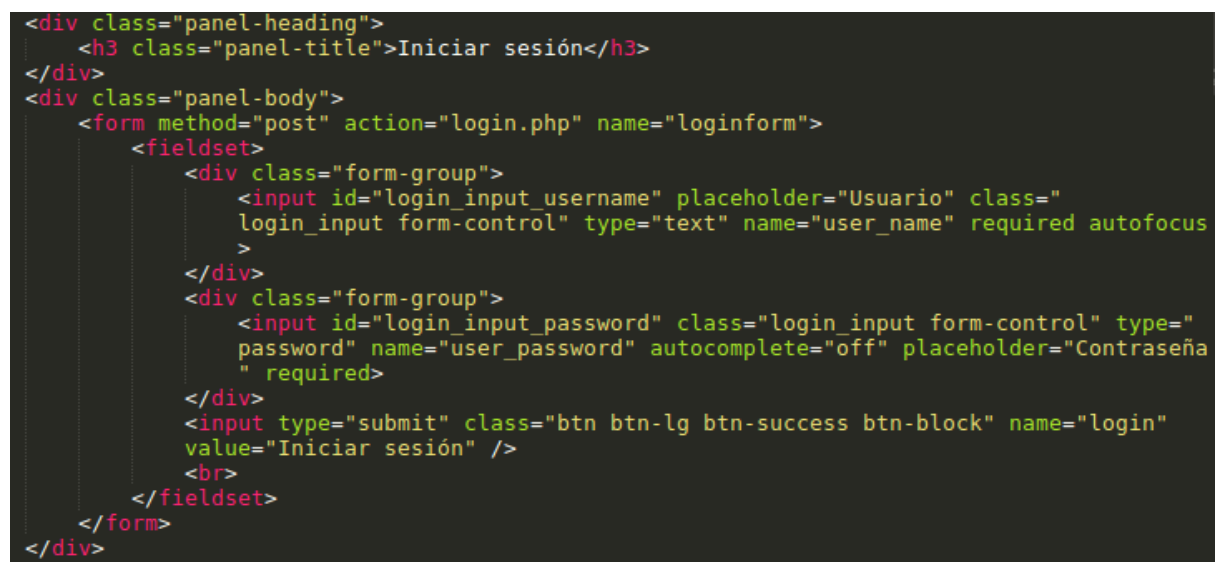

*18. Paneles de la página de inicio de sesión.*

<span id="page-39-0"></span>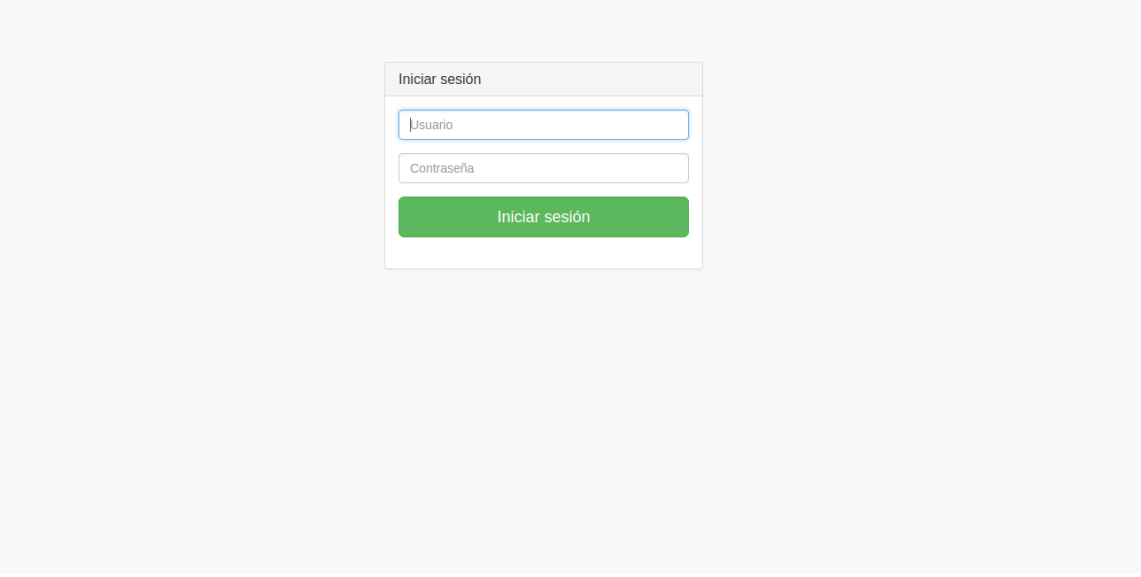

<span id="page-39-1"></span>*19. Página de inicio de sesión.*

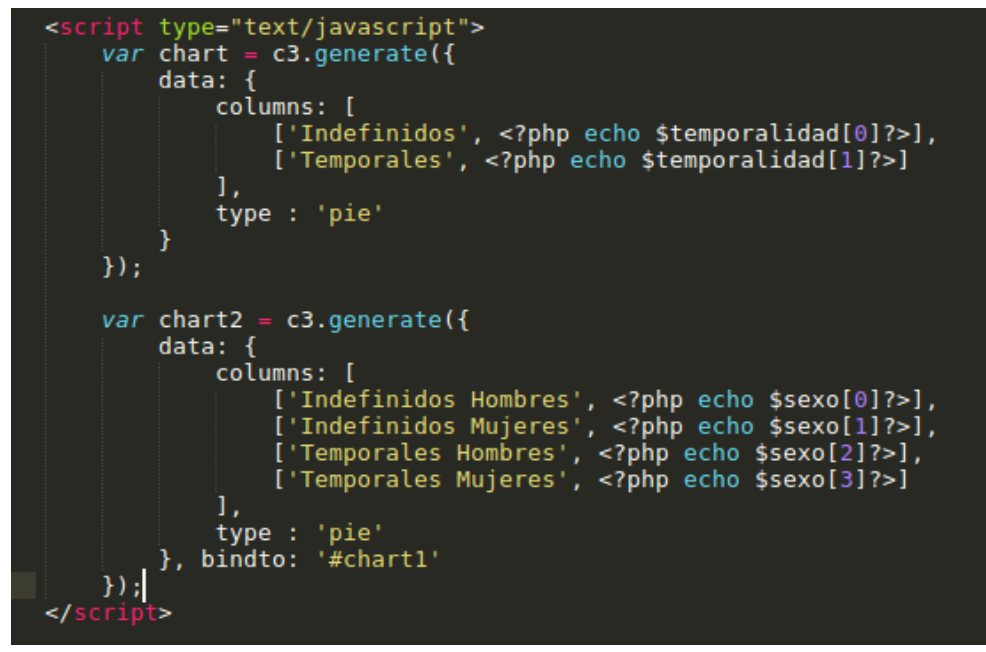

<span id="page-40-0"></span>*20. Script para generar el gráfico de contratos dados de alta por sexos.*

La funcionalidad de recolectar ofertas del portal InfoJobs.net está implementada en un único script para que sea ejecutado periódicamente por el servidor. En este script, como se observa en la Figura 21, se conecta con la API de InfoJobs mediante autentificación OAuth 2.0 [11], se crea la conexión con la base de datos de MongoDB, se insertan las ofertas en la colección como se muestra en la Figura 22, se implementan las excepciones y se crea un log para almacenar la información sobre cuántas ofertas han sido insertadas en cada ejecución.

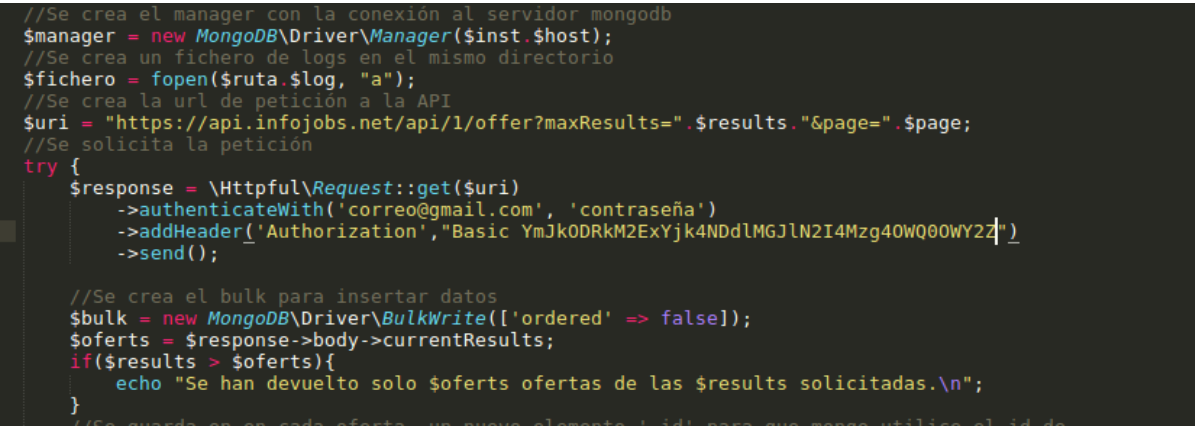

<span id="page-40-1"></span>*21. Utilización de la API de InfoJobs.*

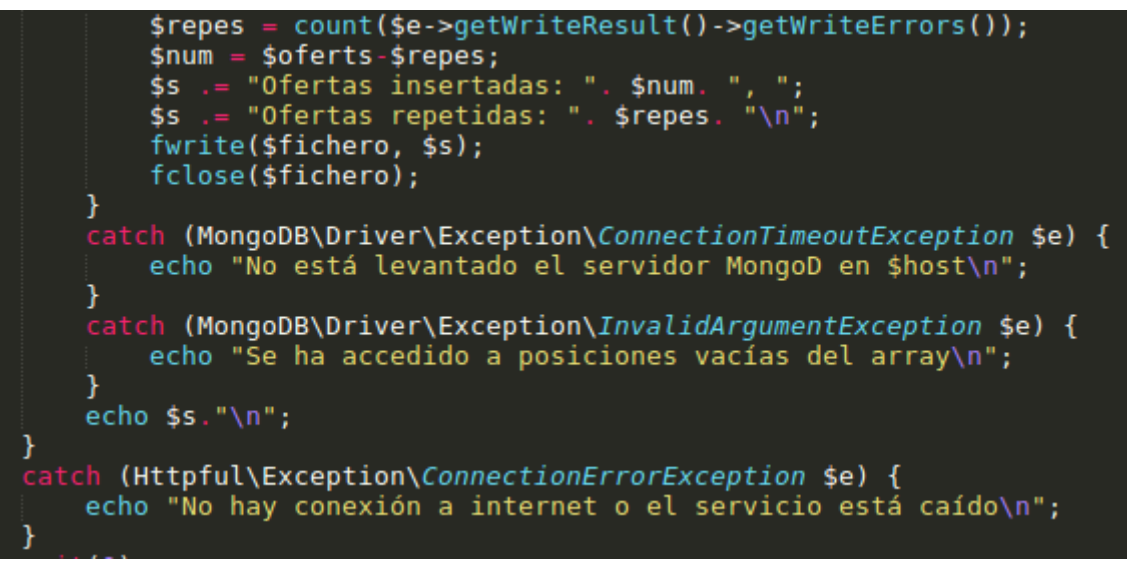

*22. Inserción de las ofertas y tratamiento de las excepciones.*

<span id="page-41-0"></span>Por último, como se ve en la Figura 23, se ha desarrollado un script en Bash para el despliegue de la aplicación en el servidor que consiste en la instalación de los paquetes necesarios, establecimiento de la dirección ip estática, levantamiento de los servicios de bases de datos y carga de éstos.

```
75
      sudo /etc/init.d/ssh start >/dev/null
 76
      #Log
      Hora='date +"%Y-%m-%d/%T"'
 77
      echo "$Hora: Se instala servidor y cliente de mariadb" >> $REGISTRO;
 78
      echo "$Hora: Instalando servidor y cliente de mariadb...
 79
 80
      sudo apt-get -y install mariadb-server mariadb-client >/dev/null
 81
 82
     mysql secure installation
 83
     Hora = \frac{1}{6}date + \frac{1}{6}Y\cdot\frac{1}{6}m\cdot\frac{1}{6}d\frac{1}{6}T''RAecho "$Hora: Se instala apache2" >> $REGISTRO;
 85
      echo "$Hora: Instalando apache2..."
 86
 87
      #/Log
 88
     sudo apt-get -y install apache2 >/dev/null
 89
     #Log
     \frac{m-1}{3} date +"%Y-%m-%d/%T"
 90
     echo "$Hora: Se instala php7" >> $REGISTRO;
 91
      echo "$Hora: Instalando php7..."
 92
 93
     sudo apt-get -y install php7.0 libapache2-mod-php7.0 >/dev/null
 94
 95
      #Log
     Hora='date +"%Y-%m-%d/%T"'
 96
     echo "$Hora: Se reinicia apache" >> $REGISTRO;
 97
     echo "$Hora: Reiniciando apache...";
 98
99
      # / Log100
     sudo service apache2 restart
101
      sudo service apache2 reload
102
      #LogHora='date +"%Y-%m-%d/%T"'
103
104 echo "$Hora: Se instalan paquetes de php" >> $REGISTRO;
```
<span id="page-41-1"></span>*<sup>23.</sup> Script de despliegue del servidor.*

## <span id="page-42-0"></span>8. Conclusiones, aportación personal y trabajo futuro

#### <span id="page-42-1"></span>I. Conclusiones

Se ha desarrollado una aplicación web que permite acceder a información sobre el mercado laboral. La aplicación facilita a los usuarios la búsqueda de empleo y la orientación laboral utilizando datos reales y actuales siendo expuestos en una interfaz amigable y adaptada diferentes tipos de dispositivos.

#### <span id="page-42-2"></span>II. Aportación personal

A lo largo del desarrollo de este proyecto he mejorado mis habilidades sobre planificación ya que un proyecto de estas características lo requieren. Por otro lado, he aprendido acerca del desarrollo de aplicaciones web y utilización de APIs además de afianzar mis conocimientos en sistemas de gestión de Bases de Datos tanto relacionales como documentales y despliegue y utilización de servidores.

Debido al carácter individual de este proyecto, mi aportación personal a él ha sido íntegra con sus ventajas e inconvenientes. Entre las ventajas destaco la oportunidad de conocer al 100% un proyecto. Por otro lado, el mayor inconveniente es la dificultad para desbloquear situaciones en las que con una sola visión es complejo desatascar como por ejemplo cuestiones técnicas.

#### <span id="page-42-3"></span>III. Trabajo futuro

La aplicación desarrollada presenta algunas limitaciones tales como la seguridad, debido a que no se comprueba la veracidad del correo electrónico de los usuarios registrados o a que no se cifran las comunicaciones con el servidor.

En este sentido, se plantean como líneas de trabajo futuro las siguientes:

1. Añadir un sistema de verificación creando un servidor de correo para confirmar el email y utilizando la API de *Twilio* [38] para confirmar el número de teléfono mediante el envío de un sms para evitar que los usuarios puedan registrarse en el sistema con estos datos falsos.

- 2. Sería conveniente añadir el protocolo SSL/TLS [39] que combinado con HTTP [40] nos permite securizar la aplicación web mediante cifrado de las comunicaciones para evitar ataques como el espionaje.
- 3. Se podría incluir un sistema de etiquetas sobre los *skills* o cualidades más demandados extrayendo los términos relevantes o *'topics'* de la descripción y requisitos de las ofertas con la API *MeaningCloud* [41].
- 4. Crear un sistema de alertas con nuevas ofertas personalizadas que lleguen al usuario en el momento de su publicación a través de la posibilidad de las notificaciones push en los navegadores modernos.
- 5. Añadir la posibilidad de crear informes descargables en *PDF* con los datos de la aplicación web y establecer un boletín opcional enviado periódicamente a través del correo electrónico para los suscriptores. Además, este boletín podría ser adaptado al usuario.

# <span id="page-44-0"></span>Bibliografía

[1]<http://www.elmundo.es/economia/2018/01/02/5a4b8667268e3e9b338b459c.html>

[2] [https://resources-01.adeccogroup.com/~/media/adeccogroup/brands/spring](https://resources-01.adeccogroup.com/~/media/adeccogroup/brands/spring-professional/spain/media/home/notas-de-prensa/ndpxiiiinformelosbuscadosdespringprofessional2018grupoadeccooptimizado.pdf?la=es-es)[professional/spain/media/home/notas-de](https://resources-01.adeccogroup.com/~/media/adeccogroup/brands/spring-professional/spain/media/home/notas-de-prensa/ndpxiiiinformelosbuscadosdespringprofessional2018grupoadeccooptimizado.pdf?la=es-es)[prensa/ndpxiiiinformelosbuscadosdespringprofessional2018grupoadeccooptimizado.pdf?la=](https://resources-01.adeccogroup.com/~/media/adeccogroup/brands/spring-professional/spain/media/home/notas-de-prensa/ndpxiiiinformelosbuscadosdespringprofessional2018grupoadeccooptimizado.pdf?la=es-es) [es-es](https://resources-01.adeccogroup.com/~/media/adeccogroup/brands/spring-professional/spain/media/home/notas-de-prensa/ndpxiiiinformelosbuscadosdespringprofessional2018grupoadeccooptimizado.pdf?la=es-es)

[3]<https://www.sage.com/es-es/blog/perfiles-laborales-mas-demandados/>

[4]

[http://www.lavanguardia.com/economia/innovacion/20180222/44988094660/profesionales](http://www.lavanguardia.com/economia/innovacion/20180222/44988094660/profesionales-demandados-ingenieria-industrial-tecnocampus.html)[demandados-ingenieria-industrial-tecnocampus.html](http://www.lavanguardia.com/economia/innovacion/20180222/44988094660/profesionales-demandados-ingenieria-industrial-tecnocampus.html)

[5] [https://www.trabajando.es/contenido/noticia/1515583767/Ingenieria-Informatica-continua](https://www.trabajando.es/contenido/noticia/1515583767/Ingenieria-Informatica-continua-siendo-la-carrera-mas-demandada-por-el-mercado-laboral.html)[siendo-la-carrera-mas-demandada-por-el-mercado-laboral.html](https://www.trabajando.es/contenido/noticia/1515583767/Ingenieria-Informatica-continua-siendo-la-carrera-mas-demandada-por-el-mercado-laboral.html)

- [6]<https://www.educacion.gob.es/notasdecorte/compBdDo>
- [7]<http://www.elmundo.es/especiales/educacion/empleo-universidad.html>
- [8]<http://php.net/manual/es/intro-whatis.php>
- [9]<http://phphttpclient.com/#h>
- [10]<https://developer.infojobs.net/>
- [11]<https://oauth.net/2/>
- [12]<https://www.mongodb.com/what-is-mongodb>
- [13] [https://www.w3schools.com/js/js\\_json\\_intro.asp](https://www.w3schools.com/js/js_json_intro.asp)
- [14]<https://robomongo.org/>
- [15]<https://www.getpostman.com/>
- [16] [https://es.wikipedia.org/wiki/Valores\\_separados\\_por\\_comas](https://es.wikipedia.org/wiki/Valores_separados_por_comas)
- [17]<https://es.wikipedia.org/wiki/SQL>
- [18]<https://mariadb.org/>
- [19] [https://es.wikipedia.org/wiki/Trigger\\_\(base\\_de\\_datos\)](https://es.wikipedia.org/wiki/Trigger_(base_de_datos))
- [20]<https://www.phpmyadmin.net/>
- [21] [https://www.w3schools.com/html/html5\\_intro.asp](https://www.w3schools.com/html/html5_intro.asp)
- [22]<https://www.w3schools.com/css/>
- [23]<https://www.w3schools.com/jS/default.asp>
- [24]<https://getbootstrap.com/docs/4.1/getting-started/introduction/>
- [25]<http://jquery.com/>
- [26]<http://c3js.org/>
- [27]<https://www.ubuntu.com/download/server>
- [28]<https://es.wikipedia.org/wiki/Bash>
- [29] [https://es.wikipedia.org/wiki/Cron\\_\(Unix\)](https://es.wikipedia.org/wiki/Cron_(Unix))
- [30] [https://www.virtualbox.org](https://www.virtualbox.org/)
- [31]<https://es.wikipedia.org/wiki/Cliente-servidor>
- [32]<https://es.wikipedia.org/wiki/Modelo%E2%80%93vista%E2%80%93controlador>
- [33]<https://www.sepe.es/>
- [34]<http://www.empleo.gob.es/>

[35]

[http://www.sepe.es/contenidos/que\\_es\\_el\\_sepe/estadisticas/datos\\_estadisticos/empleo/dato](http://www.sepe.es/contenidos/que_es_el_sepe/estadisticas/datos_estadisticos/empleo/datos/2018/marzo_2018/intro.pdf) [s/2018/marzo\\_2018/intro.pdf](http://www.sepe.es/contenidos/que_es_el_sepe/estadisticas/datos_estadisticos/empleo/datos/2018/marzo_2018/intro.pdf)

- [36]<https://www.infojobs.net/>
- [37] [https://color.adobe.com/es/create/color-wheel/](https://color.adobe.com/es/create/color-wheel/?base=2&rule=Shades&selected=1&name=Mi%20tema%20de%20Color&mode=rgb&rgbvalues=0.22426470588235298,0.49632352941160923,0.75,0.14950980392156865,0.3308823529410728,0.5,0.2990196078431373,0.6617647058821456,1,0.07475490196078433,0.1654411764705364,0.25,0.2691176470588236,0.5955882352939311,0.9&swatchOrder=0,1,2,3,4)
- [38]<https://www.twilio.com/docs/api>
- [39] [https://es.wikipedia.org/wiki/Transport\\_Layer\\_Security](https://es.wikipedia.org/wiki/Transport_Layer_Security)
- [40] [https://es.wikipedia.org/wiki/Protocolo\\_de\\_transferencia\\_de\\_hipertexto](https://es.wikipedia.org/wiki/Protocolo_de_transferencia_de_hipertexto)
- [41]<https://www.meaningcloud.com/developer/topics-extraction/doc/2.0>

### <span id="page-46-0"></span>Anexos

#### <span id="page-46-1"></span>I. Manual de instalación

Para facilitar la instalación del servidor, se suministra una máquina virtual de VirtualBox para que, al ser ejecutada, ya tengamos el servidor levantado y podamos acceder a la aplicación web.

No obstante, si no disponemos de la máquina virtual o bien queremos llevar a cabo todo el proceso de despliegue, se detallan a continuación todos los pasos necesarios.

Se parte de una máquina (virtual o real) con Ubuntu Server 16.04 instalado y con conexión a internet para la descarga de paquetes necesarios.

<span id="page-46-2"></span>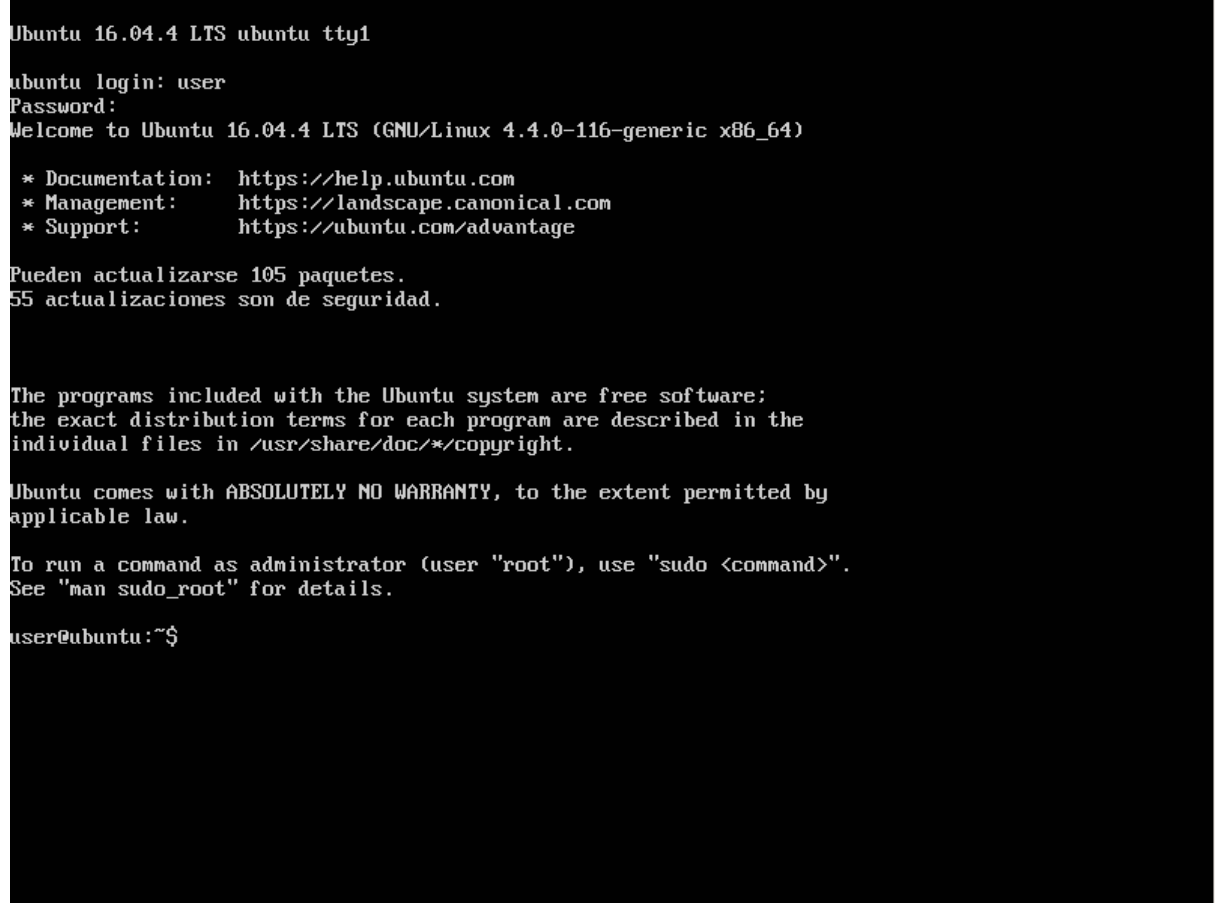

*24. Página de inicio de Ubuntu Server 16.04.*

- <span id="page-47-0"></span>1. Instalación de paquetes necesarios
- 1. Servidor y el cliente de Bases de Datos MariaDB:

user@ubuntu:~\$ sudo apt-get -y install mariadb-server mariadb-client *25. Instalación de MariaDB en línea de comandos.*

Durante la instalación, nos pedirá algunos datos como la contraseña del usuario root.

2. Servidor Apache en su versión 2:

<span id="page-47-2"></span><span id="page-47-1"></span>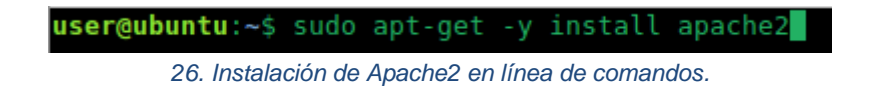

3. Intérprete de php y librería de Apache2:

<span id="page-47-3"></span>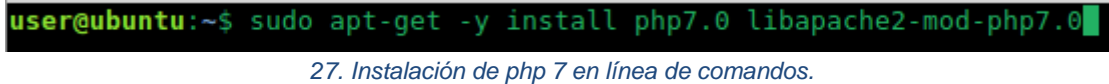

4. Paquetes adicionales de php:

user@ubuntu:~\$ sudo apt-get -y install php7.0-mysql php7.0-curl php7.0-gd php7.0 -intl php-pear php-imagick php7.0-imap php7.0-mcrypt php-memcache php7.0-pspell php7.0-recode php7.0-sqlite3 php7.0-tidy php7.0-<u>x</u>mlrpc php7.0-xsl php7.0-mbstrin php-gettext php7.0-dev php7.0-opcache php-apcu

<span id="page-47-4"></span>*28. Instalación de paquetes adicionales en línea de comandos.*

5. Servidor de Bases de Datos MongoDB:

<span id="page-47-5"></span>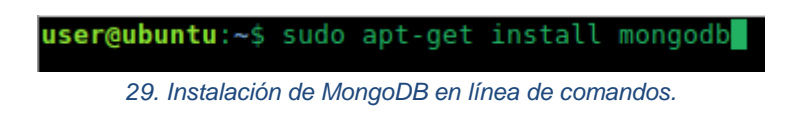

6. Librería de MongoDB para php:

<span id="page-47-6"></span>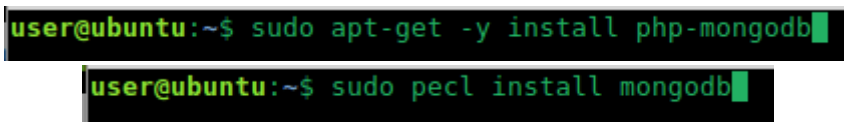

*30. Instalación de paquetes de MongoDB para php.*

- <span id="page-48-0"></span>2. Despliegue de la aplicación
- 1. Se copian en el servidor los ficheros necesarios:
	- a. Carpeta 'jobtrends' con la aplicación web al directorio '/var/www/html/'.
	- b. Scripts de creación e inserción de datos.
- 2. Se crea el usuario 'userbd' con permisos en mysql:
	- a. Se accede a mysql con el usuario 'root':

<span id="page-48-1"></span>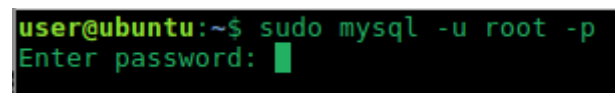

*31. Acceso a mysql desde la línea de comandos.*

b. Se crea un usuario y se le asignan permisos:

<span id="page-48-2"></span>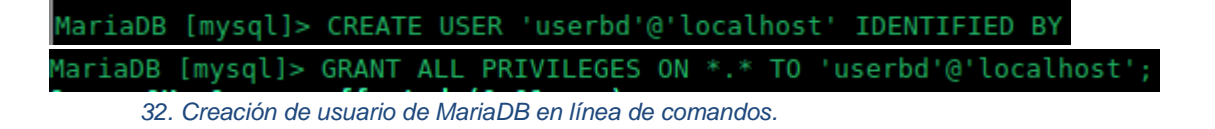

3. Se ejecuta el script de creación de las dos Bases de Datos, de todas sus tablas y de población de dichas tablas:

<span id="page-48-3"></span>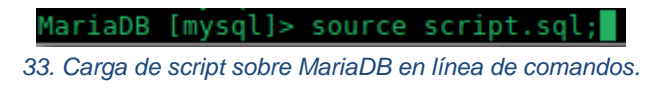

4. Se accede a la aplicación web desde el navegador introduciendo la dirección 'ip\_servidor/jobtrends/' siempre que el servidor esté conectado en la misma red.

#### <span id="page-49-0"></span>II. Manual de usuario

La aplicación web se compone de tres paneles como se observa en la Figura 34.

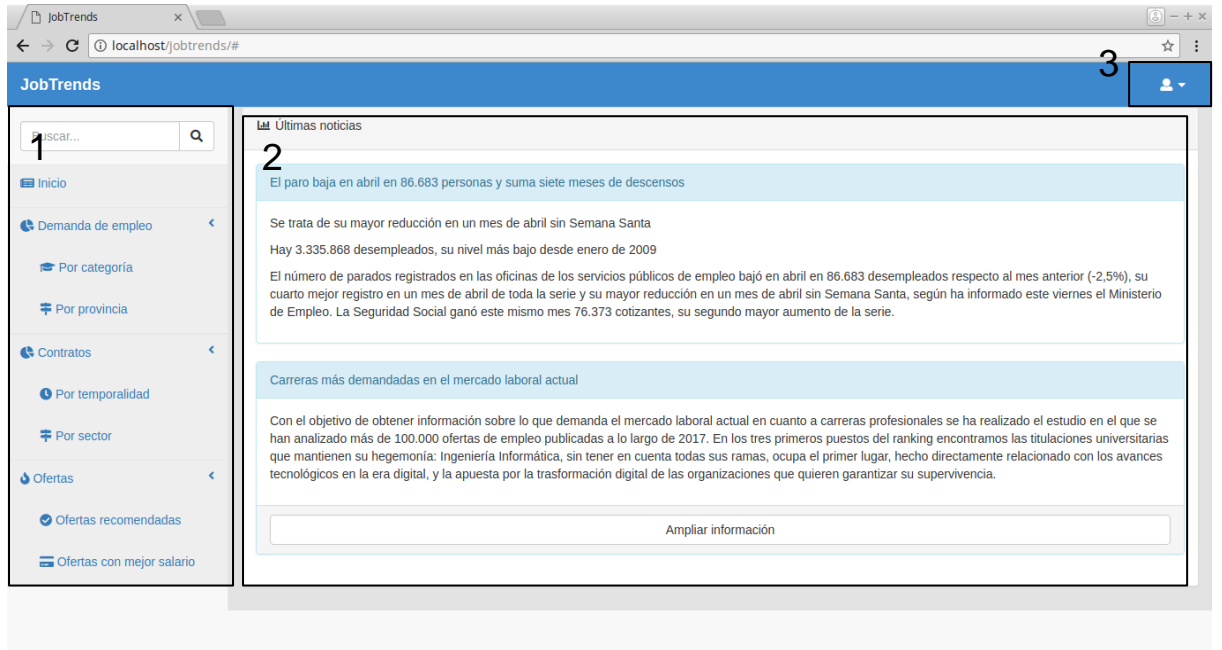

<span id="page-49-1"></span>*34. Paneles de la página principal de la aplicación web.*

El panel 1 es un menú lateral donde aparecen todas las opciones que se pueden realizar en la aplicación web. El panel 2 es el panel principal donde aparece la información. El panel 3 es un botón donde al pulsarlo, se despliega otro panel que permite iniciar sesión o registrarse en el sistema.

#### 1. Menú lateral

En este panel disponemos de toda la funcionalidad que ofrece la aplicación web. Pulsando en cada una de las categorías de la lista se puede observar cómo cambia la información en el panel principal. Las características que encontramos son las siguientes:

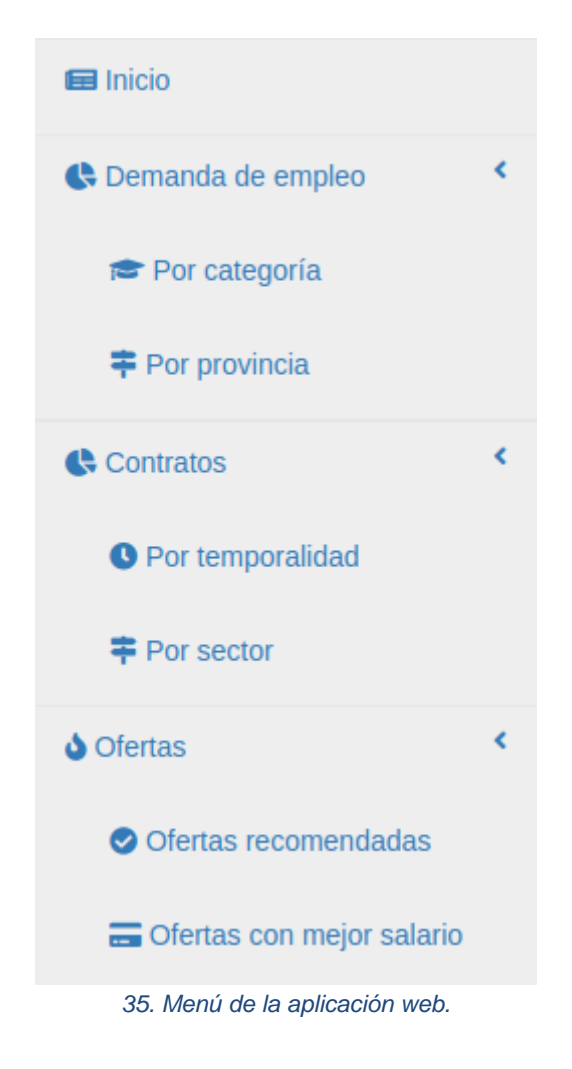

<span id="page-50-0"></span>En inicio encontramos noticias. En el apartado de demanda de empleo se encuentran dos botones, el primero, 'por categoría', nos muestra la demanda de empleo que hay en cada categoría en base a las ofertas que son publicadas en el portal de InfoJobs.net. Desde el segundo botón se podrá acceder a un listado de cuántas ofertas han sido publicadas en cada provincia, en orden descendente.

En el apartado de contratos podemos obtener información en tiempo real sobre el porcentaje de contratos de los que se crean son indefinidos o temporales en el apartado 'por temporalidad'. En el segundo apartado se obtienen los datos de los contratos que han sido creados por cada sector.

Finalmente, los usuarios registrados pueden obtener información vinculada a los datos que aportaron en su registro en el sistema. Por un lado, pueden ver las ofertas recomendadas según sus características. Por otro lado, pueden ver cuáles son las ofertas con mayor salario.

2. Panel principal

En el panel principal como se muestra en la Figura 36, se ve la información relacionada con el apartado en el que hemos accedido. En este caso se muestra la demanda de las categorías por orden ascendente.

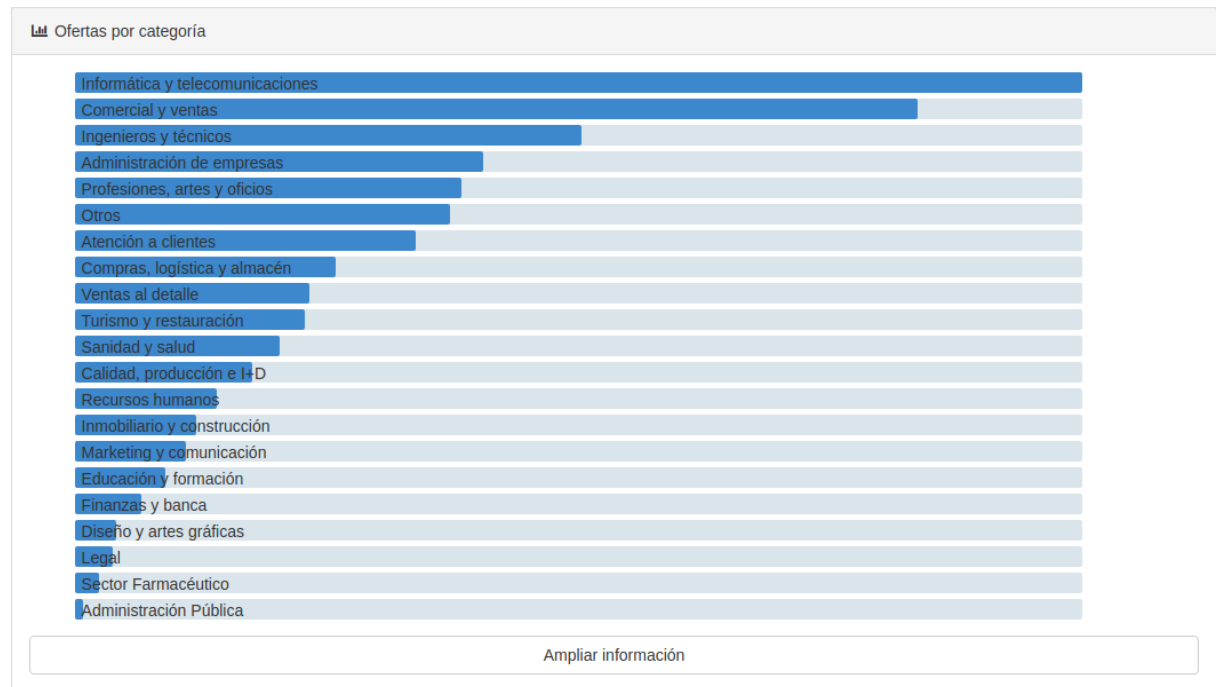

<span id="page-51-0"></span>*36. Panel con la información de la demanda por categorías.*

3. Gestión de usuarios

Finalmente, el sistema de usuarios permite registrarse, iniciar sesión y cerrar sesión. En la figura se muestra el panel en el caso en el que no se haya iniciado sesión. Es en esta ocasión en la que se puede tanto iniciar sesión si no se dispone de cuenta pulsando el primer botón, como registrarse en caso contrario, pulsando el segundo botón.

<span id="page-51-1"></span>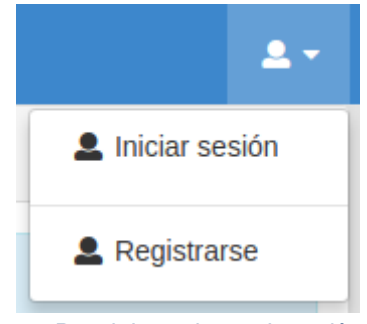

*37. Panel de opciones de sesión.*

Una vez se accede a alguna de las dos opciones, aparece un formulario con los datos a ingresar por el usuario y un botón para confirmar la acción de iniciar sesión o de registrarse como se puede ver en la Figura 38.

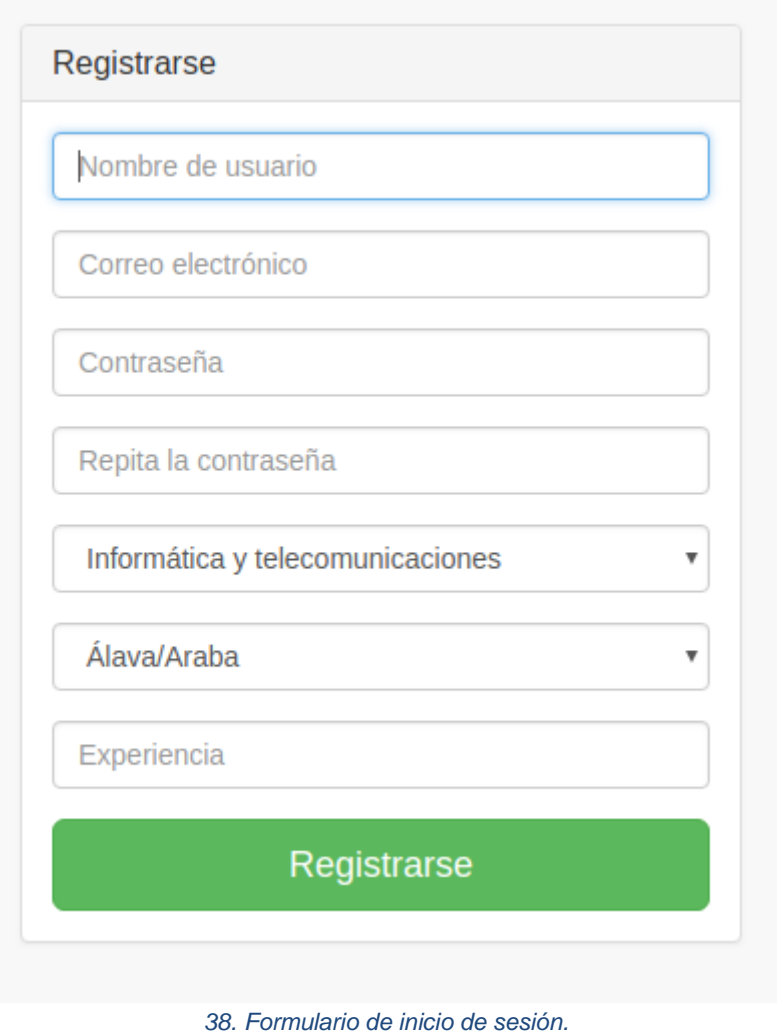

<span id="page-52-0"></span>

#### 4. Funcionalidad de usuario no registrado

Una vez que se accede a la web, se pueden ver las páginas de inicio (noticias), demanda de empleo por categoría, demanda de empleo por provincia, contratos por temporalidad y contratos por sector.

Si se intenta acceder a la sección de ofertas recomendadas u ofertas con mejor salario, aparecerá en la ventana el mensaje que vemos en la Figura 39. que avisa de que es necesario estar registrado para poder acceder a esas secciones.

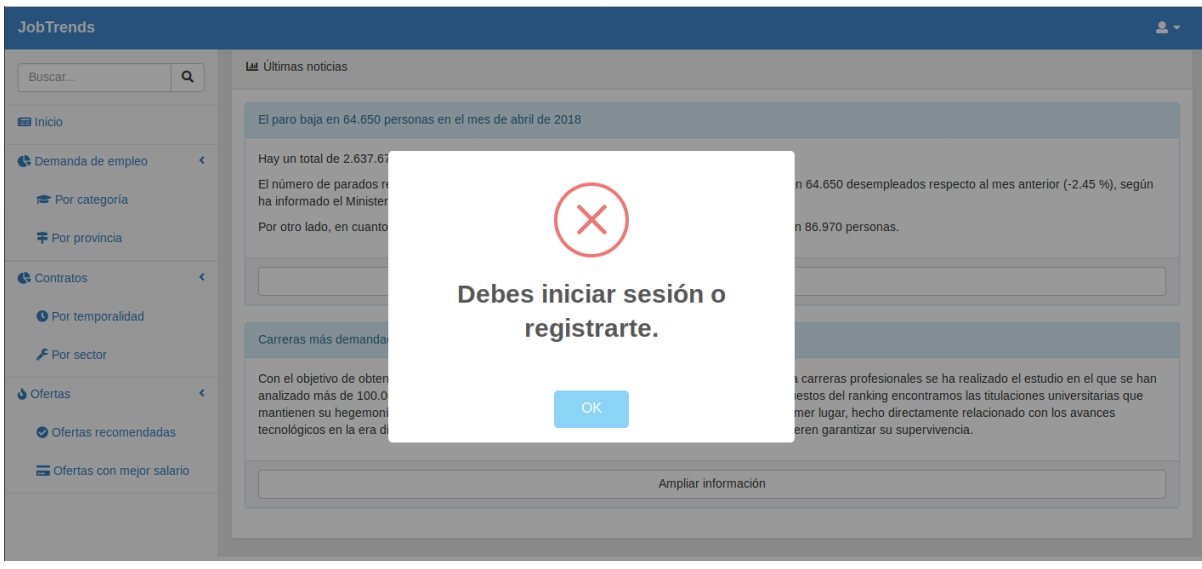

<span id="page-53-0"></span>*39. Mensaje al intentar acceder a secciones de registro necesario.*

Para conseguir una cuenta, se debe acceder al formulario de registro pulsando el botón de usuarios situado en la esquina superior derecha de la web y posteriormente a 'Registrarse'. Entonces aparecerá el formulario, como vemos en la Figura 40, que se debe de rellenar adecuadamente introduciendo los datos solicitados como son el nombre de usuario, el correo electrónico, una contraseña, la categoría de empleo a la que se pertenece, una provincia y un número de años de experiencia en la categoría elegida.

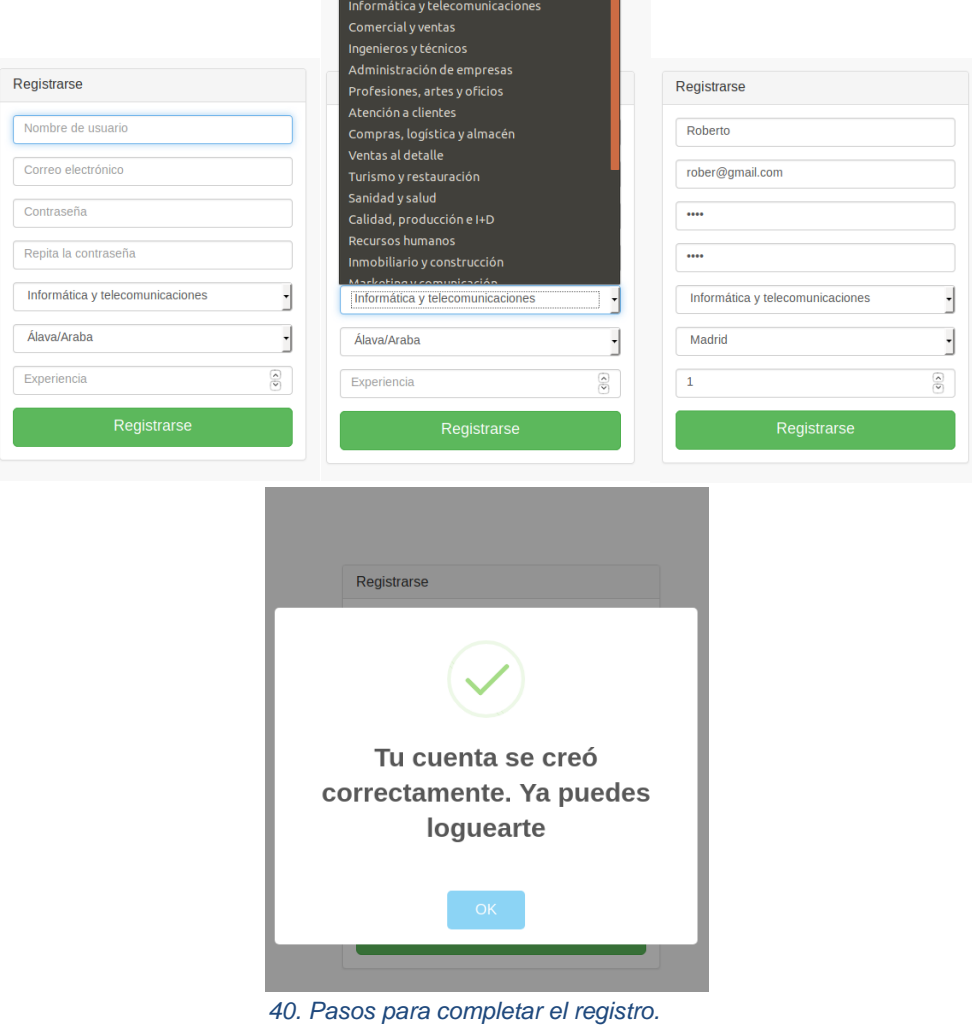

<span id="page-54-0"></span>Una vez la cuenta ha sido registrada, se redirige automáticamente a la página de acceso, donde se solicita usuario y contraseña. Una vez introducidos los datos, se retorna automáticamente a la página principal. Entonces ya se tiene acceso a la funcionalidad de usuario registrado.

#### 5. Funcionalidad de usuario registrado

Una vez que se dispone de cuenta de usuario y se ha accedido correctamente, se puede acceder a la página de ofertas recomendadas (Figura 41) y ofertas con mayor salario (Figura 42).

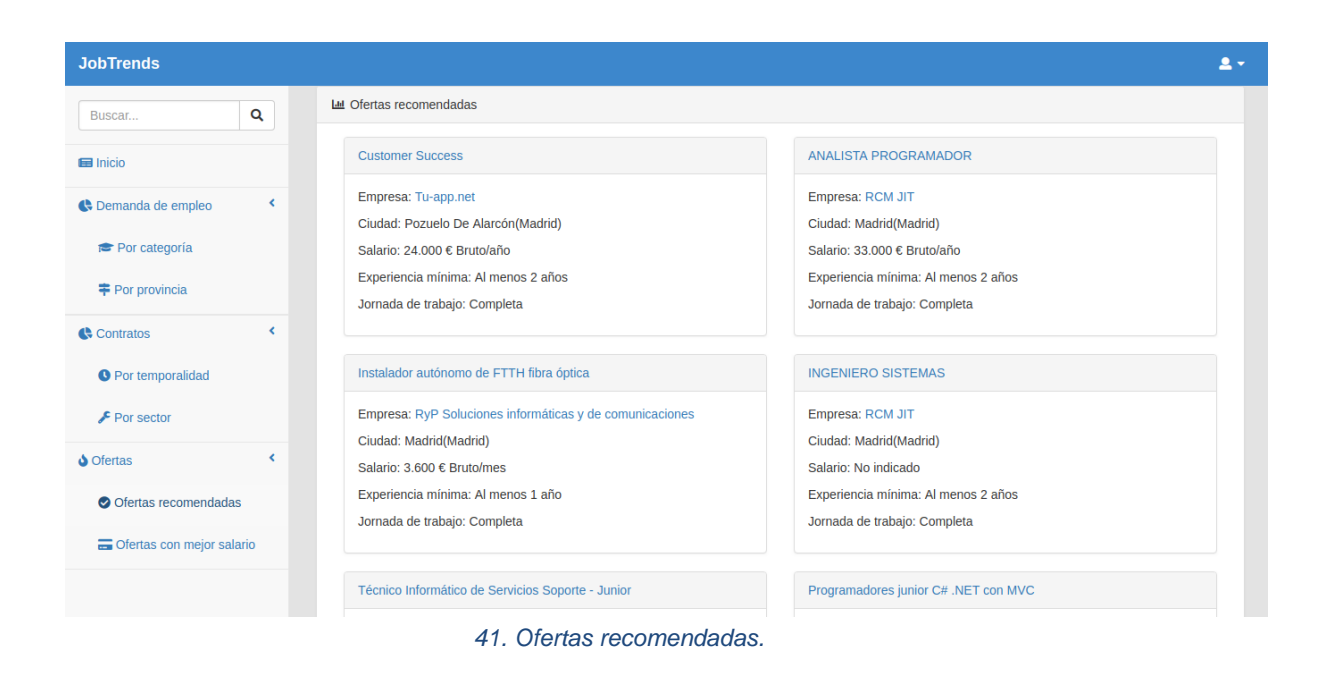

<span id="page-55-0"></span>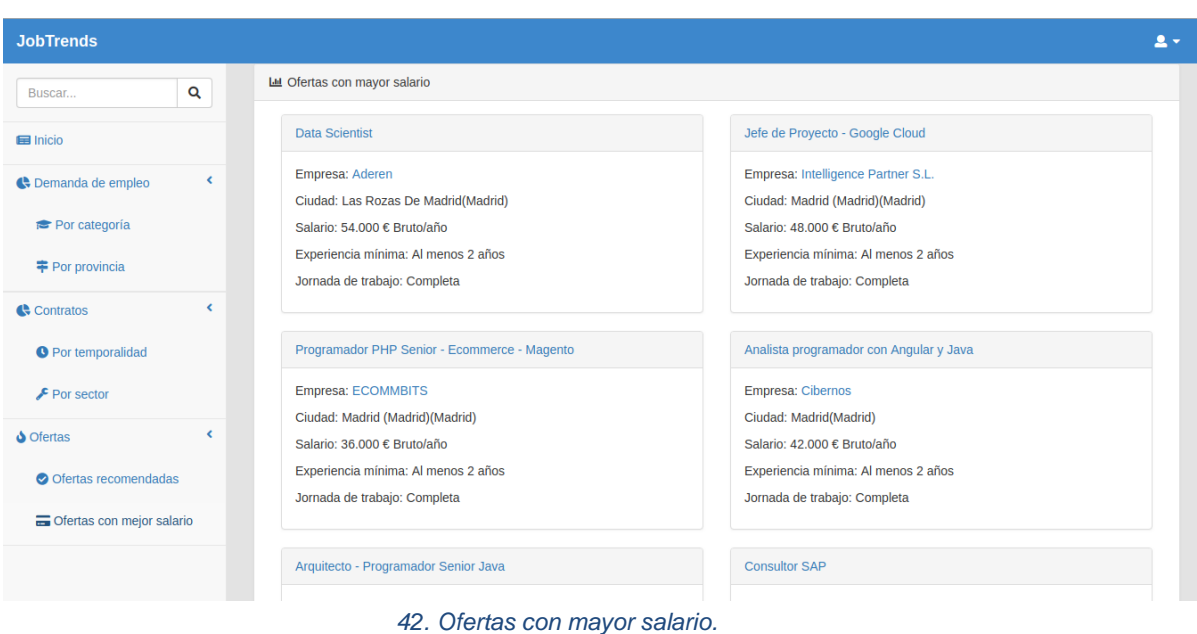

<span id="page-55-1"></span>

También existe la posibilidad de acceder a la información de la cuenta (Figura 43) pulsando en el botón de usuario en la esquina superior derecha y en 'Mi cuenta' y salir de la sesión pulsando el botón de ese mismo panel 'Cerrar sesión'.

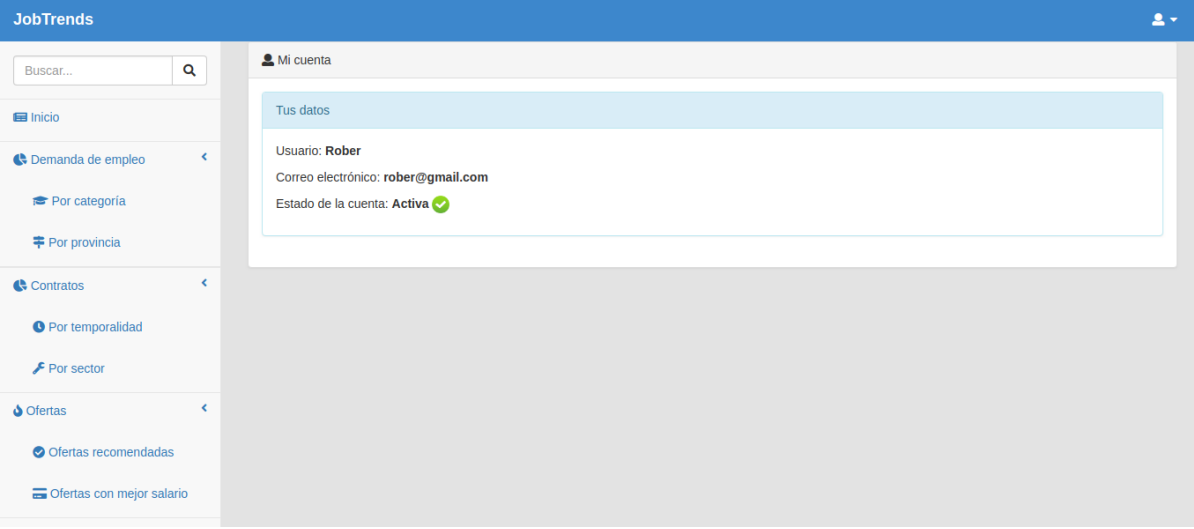

<span id="page-56-0"></span>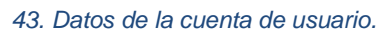